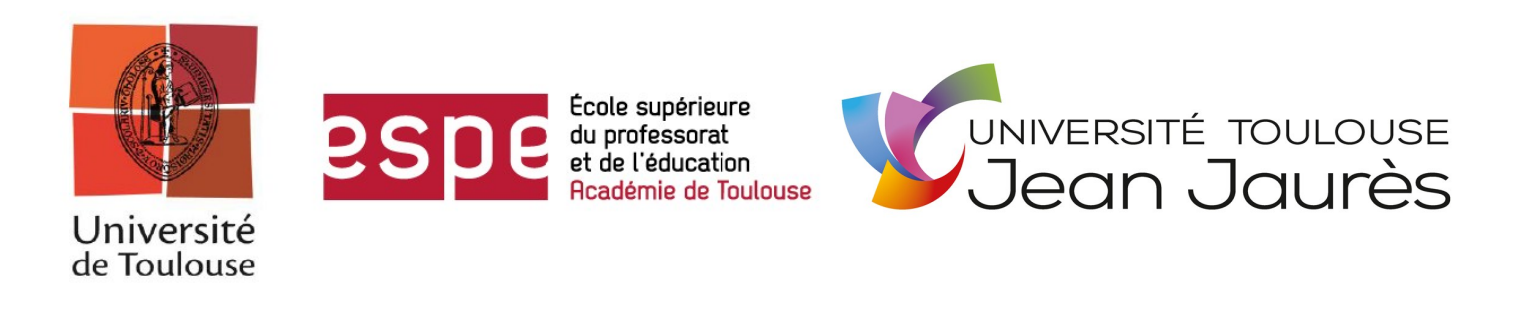

# Master 2

## Spécialité : Métiers de l'enseignement, de l'éducation et de la formation : histoire – géographie

# **L'utilisation des globes virtuels dans l'enseignement de la géographie**

Vincent STRAZIERI

Sous la direction de Guy THUILLIER Avril 2015

## **RÉSUMÉ**

Depuis le milieu des années 2000, les « globes virtuels » touchent de plus en plus un large public. Ces logiciels de visualisation de la planète Terre apparaissent comme des outils pouvant servir la démarche géographique, au même titre que les cartes. Dans un contexte d'encouragement d'utilisation des T.I.C.E. à l'École, ces globes virtuels peuvent-ils constituer des outils pertinents dans l'enseignement de la géographie dans le secondaire ? De quelles manières le professeur peut-il mettre en avant leurs fonctionnalités dans un but pédagogique ?

 **Mots-clés :** globe virtuel, T.I.C.E., Google Earth, voyage virtuel, épistémologie, lycée

## **SOMMAIRE**

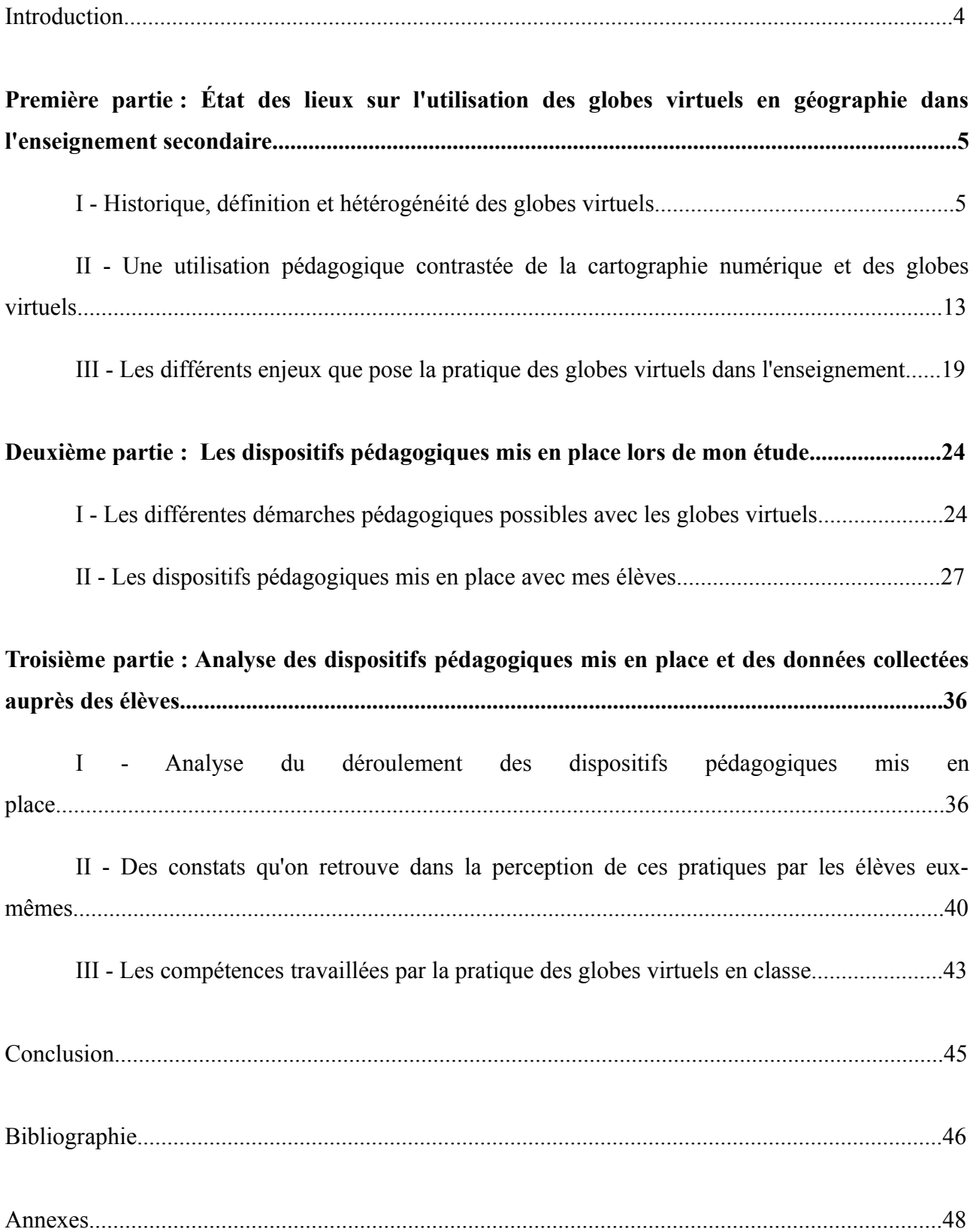

## **INTRODUCTION**

Cette année 2014-2015, en tant que fonctionnaire-stagiaire, j'ai sous ma responsabilité deux classes de seconde et une classe de première S au lycée Toulouse-Lautrec de Toulouse. Géographe de formation, j'ai très tôt été intéressé par les cartes et leurs évolutions dans l'histoire. Lorsque les globes virtuels sont apparus au grand public, au milieu des années 2000, ma passion pour la géographie s'en est retrouvée accrue par cette possibilité « d'explorer » le monde différemment qu'avec des atlas classiques.

En cette année 2014-2015, je me suis donc interrogé sur l'appropriation des globes virtuels par les professeurs de géographie dans le secondaire et sur les utilités qu'ils peuvent en faire, qu'elles soient disciplinaires, pédagogiques ou didactiques, au delà de l'aspect « ludique » évident mais qui n'est pas une finalité en soi. C'est en cela que nous pouvons nous demander :

## **« Comment peut-on utiliser les globes virtuels en géographie dans l'enseignement secondaire et quelles peuvent être les valeurs ajoutées et les limites de ces outils ? »**

A partir de ce questionnement j'ai pu dresser un certain nombre d'hypothèses qu'il conviendra dans cet écrit d'infirmer ou de vérifier. D'abord, l'utilisation des globes virtuels avec des élèves peut être faite de façon très variées. Il n'y a pas « d'utilisation type » et chacune répond à des attentes spécifiques du professeur. Ensuite une utilisation plus « active » des globes virtuels améliore la compréhension des phénomènes géographiques par les élèves en les mettant en position « d'investigation géographique ». Et enfin, il s'agit de prendre en compte les limites épistémologiques, techniques, pédagogiques et disciplinaires qui se poseront lors des pratiques pédagogiques des globes virtuels.

C'est pourquoi, dans un premier temps, un état des lieux concernant l'utilisation des globes virtuels en géographie dans l'enseignement secondaire sera dressé. Je présenterai dans une deuxième partie ma méthodologie de travail, c'est à dire les dispositifs pédagogiques que j'ai mis en place dans mes classes afin d'analyser les hypothèses formulées. Pour finir, la troisième partie sera consacrée à l'analyse de ces dispositifs pédagogiques ainsi qu'au traitement des données récoltées auprès des élèves, qu'elles soient issues d'un questionnaire qui leur a été donné ou de leurs réponses aux différentes activités mises en place.

## **Première partie : État des lieux sur l'utilisation des globes virtuels en géographie dans l'enseignement secondaire**

## **I - Historique, définition et hétérogénéité des globes virtuels**

Aucune définition stricte de ce qu'est un « globe virtuel » a été fixée et cela aboutit donc à une grande hétérogénéité de logiciels pouvant en revêtir le qualificatif, voire même à une confusion entre différents types de services de cartographie numérique. Il convient donc, avant toute chose, de définir ce qu'est un « globe virtuel ».

Si l'on reprend strictement les termes de cet objet, le « globe » renvoie bien sûr à la forme de la Terre, bien que certains globes virtuels offrent aussi la possibilité de visualiser d'autres astres. Le qualificatif « virtuel » évoque quant à lui le monde numérique (qui se passe sur un ordinateur ou sur internet) et s'oppose au monde physique. Selon cette définition, toute représentation numérique, partielle ou totale, d'un astre peut donc être qualifiée de globe virtuel.

Cependant, une définition plus précise peut être construite à partir des évolutions qu'ont connu les globes virtuels lors de ces 20 dernières années.

## *1) Brève historique des globes virtuels*

L'idée de disposer d'un globe immatériel pour observer la surface de la Terre a d'abord été présente dans la science-fiction de la seconde moitié du XXe siècle. La première description précise d'un globe virtuel a été faite dans le roman de science-fiction *Le Samouraï virtuel* (*Snow Crash*, dans sa version originale) de Neal Stephenson publié en 1992. Dans son ouvrage se déroulant dans un univers futuriste, l'auteur décrit un logiciel appelé « Earth » et développé par la « Central Intelligence Corporation » (inspirée de la Central Intelligence Agency, l'agence de renseignement américaine). Ce logiciel fictif permet de manipuler un globe terrestre virtuel sur lequel apparaissent toutes les données géographiques de la « Central Intelligence Corporation » comme le montre cet extrait ci-après.

*« Voilà quelque chose de nouveau : un globe de la taille d'un grain de raisin, une restitution parfaitement détaillée de la planète Terre en suspension dans l'espace mais à portée de main, en* face de ses yeux. Hiro<sup>[1](#page-5-0)</sup> avait entendu parlé de cela mais il ne l'avait jamais vu. C'est une partie du *logiciel de la CIC appelé tout simplement « Earth ». C'est l'interface utilisateur que le CIC utilise pour garder un œil sur toutes les informations spatialisées qu'il possède : toutes les cartes, les données météorologiques, les plans architecturaux et les données issues des satellites de surveillance. » [2](#page-5-1)*

Neal Stephenson, *Snow Crash*, juin 1992, Bantam Books, New-York

Cette évocation d'un « globe virtuel » avant même qu'ils n'existent est plus qu'anecdotique puisque l'interface de « Earth », un globe manipulable, est très semblable à celle de Google Earth ou NASA World Wind et il est probable que les développeurs s'en soient inspirés. La fiction va peu à peu devenir réalité.

Le premier « globe virtuel » au sens strict du terme évoqué précédemment fut le *Virtual Globe 98* compris dans l'Encyclopédie numérique Encarta développée par Microsoft et sortie le 20 novembre 1997. L'atlas de cette encyclopédie, qui n'est pas connecté à Internet, prend alors la forme d'un globe manipulable par l'utilisateur. Le but était alors de reproduire un globe terrestre, au même titre qu'un atlas numérique reproduit une mappemonde, tout en y ajoutant des fonctionnalités qu'un ordinateur peut offrir : une couverture cartographique du monde et une possibilité de changer d'échelle, une reproduction en 3 dimensions de certains territoires (Grand Canyon, archipel d'Hawaï...) et la possibilité d'y utiliser un « simulateur de vol », la présence de différentes « couches » que l'on peut faire varier afin de visualiser le monde physique, politique..., des liens hypertextes qui renvoient vers des articles de l'encyclopédie pour en savoir plus sur les territoires observés et un jeu éducatif permettant de deviner les pays, les villes, etc. comme on le retrouve souvent sur les globes terrestres électroniques...

Les deux captures d'écran de *Virtual Globe 98* ci-après montrent bien que les bases du globe virtuel moderne ont été posées, que ce soit au niveau de son principe de fonctionnement ou de son interface-utilisateur.

<span id="page-5-0"></span>Hiro est le héros de l'histoire

<span id="page-5-1"></span><sup>2</sup> Traduction personnelle à partir de la version originale

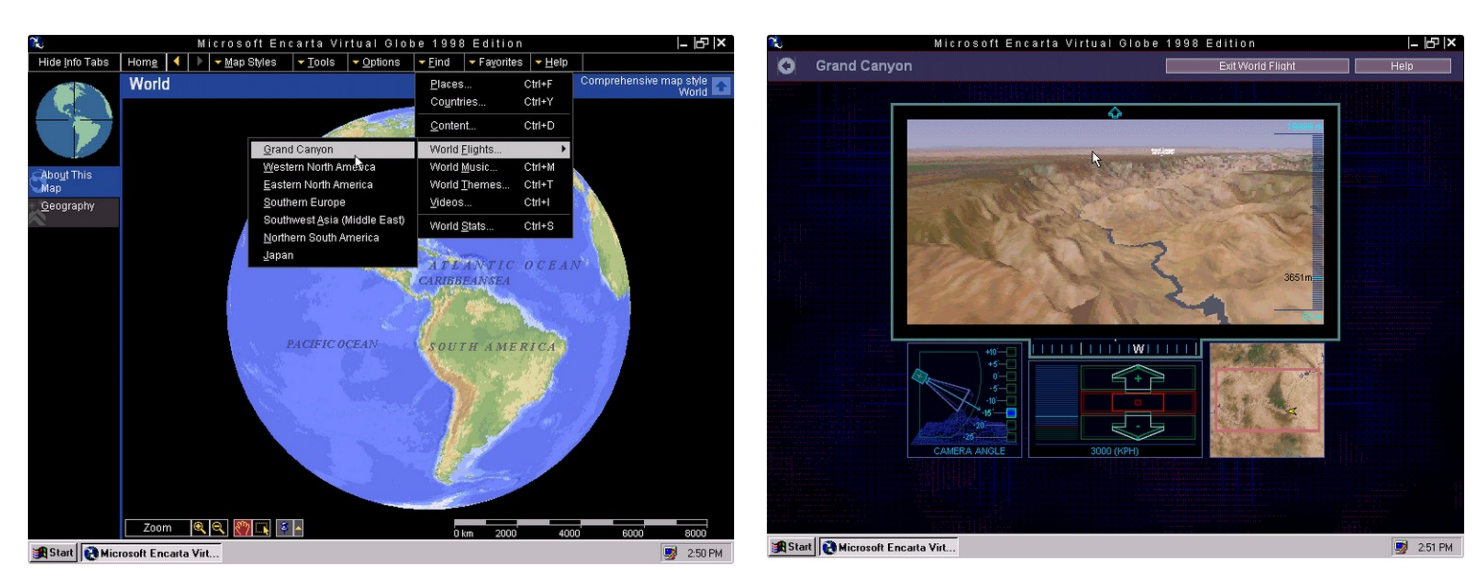

*Deux captures d'écran de* Virtual Globe 98*. A gauche, l'interface de base, permettant de manipuler le globe terrestre ; à droite, l'interface spéciale du « simulateur de vol » dans le Grand Canyon.*

(Source : winworldpc.com<sup>[3](#page-6-0)</sup>)

Il est intéressant de remarquer que nombreuses de ces fonctionnalités ont été reprises, puis améliorées, par les globes virtuels suivants, et bien que *Virtual Globe 98* soit « rudimentaire » (la précision des cartes par exemple, ne dépasse pas celle d'un atlas classique), ce logiciel est clairement un « globe virtuel » tel qu'on peut le définir aujourd'hui.

A partir de la fin des années 1990 et au début des années 2000, les globes virtuels vont se multiplier, à l'instar de *3D World Atlas* développé par Cosmi Corporation en 1999 ou de *NASA World Wind* développé en 2003 par la NASA et devenu public en 2004. Cependant, il est important de montrer que, bien que le *Virtual Globe 98* d'Encarta soit destiné au grand public, les globes virtuels ont été, jusqu'en 2005, principalement utilisés par des scientifiques. C'est en effet à partir de cette date, et du lancement de Google Maps (en février), puis Google Earth (en juin), que les globes virtuels vont acquérir une grand popularité au sein d'un public élargi de par leur gratuité et la simplicité de leur utilisation.

Google Earth a en fait été développé à partir de 2001, sous le nom d'*Earth Viewer*, par la société Keyhole Inc. fondée en partie par la C.I.A., mais qui fut rachetée par Google en 2004. Depuis, il est devenu le globe virtuel le plus utilisé au monde et a franchi la barre symbolique du milliard de téléchargements en octobre 2011. Pourtant, la concurrence est bien présente et de nombreux globes virtuels ont également fait leur apparition, on peut citer par exemple *Virtual Earth*, de Microsoft, lancé en juillet 2005 ou le Géoportail de l'I.G.N. lancé le 23 juin 2006.

<span id="page-6-0"></span><sup>3</sup> *winworldpc.com* est un site internet dont le but est de créer un musée virtuel en ligne préservant les traces de logiciels anciens

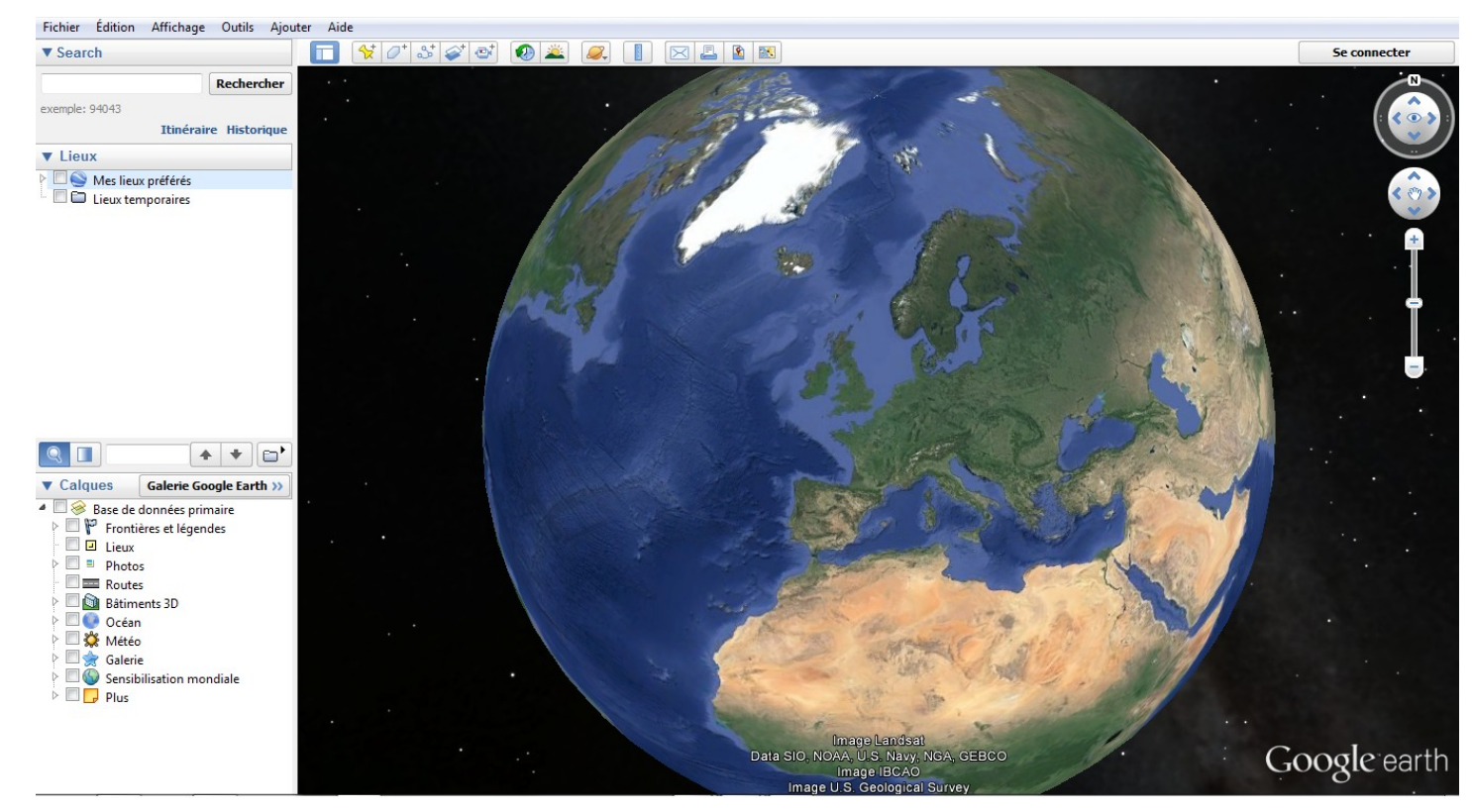

*Interface utilisateur de Google Earth, le globe virtuel le plus utilisé dans le monde*

#### *2) Définition proposée des globes virtuels*

Ainsi, ce bref historique des globes virtuels permet d'établir une définition plus précise que celle strictement établie à partir des sens des mots « globes » et « virtuels ».

Un globe virtuel doit donc d'abord être une **représentation, partielle ou totale, du globe terrestre, en 2 ou en 3 dimensions**. Cette représentation pouvant être une carte topographique, des images satellites, des cartes thématiques, etc. Certains globes virtuels en revanche, comme Google Earth, ont dans leurs fonctionnalités la possibilité de manipuler d'autres astres comme la Lune ou Mars depuis 2009, ou même de « voyager » dans l'espace avec « Google Sky » depuis 2007.

Ensuite, son interface de visualisation doit permettre une **navigation à différentes échelles**. Nous allons voir que cette labilité scalaire va être un des grands atouts dans l'utilisation pédagogique des globes virtuels.

Enfin, la vocation première d'un globe virtuel doit être la **visualisation de la surface de la Terre**. Cette visualisation étant dépendante de la résolution des images, elle est de plus en plus précise au fur et à mesure des avancées technologiques et varie selon les territoires observés. Par exemple, les images satellitaires de Sibérie auront une résolution bien moins haute que celles de **Manhattan** 

Ces trois critères de définition permettent donc d'éliminer un certain nombre de logiciels et

de sites internet dont la confusion avec les globes virtuels peut être faite.

D'abord, nous pouvons exclure des globes virtuels les services de cartographie en ligne à but commercial, tels que Google Maps, Mappy ou Bing Maps, qui ont pour objectif principal la recherche d'informations géolocalisées telles que les itinéraires, les emplacements des commerces, des administrations, etc. Cependant, la plupart des globes virtuels incluent maintenant dans leurs fonctionnalités la recherche de telles informations, mais n'en font pas leur but premier. Il est important de remarquer qu'une même entreprise utilise souvent la base de données de son service de cartographie en ligne dans son globe virtuel (c'est le cas avec Google Earth qui utilise les données de Google Maps, ou de Virtual Earth de Microsoft qui utilise celles de Bing Maps).

Ensuite, la différenciation avec les Systèmes d'Information Géographique (S.I.G.) se pose. Les S.I.G. sont des systèmes d'information, dans notre cas prenant la forme d'un logiciel, permettant de recueillir, stocker, traiter, analyser, gérer et présenter des données géolocalisées, c'est à dire auxquelles on a affecté des coordonnées afin de les placer « au bon endroit » dans l'espace recréé par le logiciel. Le but premier des S.I.G. n'est donc pas de représenter l'ensemble ou une partie de l'espace terrestre, mais seulement de spatialiser des éléments précis dont l'utilisateur a besoin. Si la confusion peut se faire entre S.I.G. et globes virtuels, c'est que certains globes virtuels comportent des éléments et des fonctionnalités, très basiques, des S.I.G. comme la possibilité d'afficher uniquement certaines « couches » d'informations (les frontières, les fleuves, les conditions météorologiques, etc.) ou certains repères préalablement géolocalisés et la possibilité de créer soi même des données spatialisées (par exemple : des points, des lignes, des polygones dans *Google Earth*).

Le cas du Géoportail, mis en œuvre par deux établissements publics français, l'I.G.N. (Institut géographique national) et le B.R.G.M. (Bureau de recherches géologiques et minières), doit être analysé à part puisqu'il se situe « au croisement » du globe virtuel, du S.I.G. et du service de cartographie en ligne. Les deux principaux objectifs de ce portail web sont l'accès à des services de recherche et la visualisation de données géographiques. Il peut être considéré comme un globe virtuel dans le sens où sa vocation première est la visualisation de la surface du globe (bien que seul le territoire français soit détaillé avec une bonne résolution) malgré le fait qu'il intègre plusieurs fonctionnalités de S.I.G. et de services de cartographie en ligne. De plus, la troisième version du Géoportail, lancée en 2012, intègre un module optionnel (passant par le logiciel VirtualGeo) permettant l'exploration de l'espace géographique, et de toutes les données offertes par le portail, en trois dimensions.

#### *3) Quelques spécificités des globes virtuels les plus répandus*

Malgré leurs points communs, qui permettent de les définir, les globes virtuels sont des logiciels très variés dont les fonctionnalités aux finalités pédagogiques peuvent être bien différentes. Je ne vais pas présenter ici les caractéristiques de chacun, ce qui serait hors de propos et dont l'énumération serait trop fastidieuse, mais plutôt mettre en exergue quelques unes de leurs spécificités dont le but peut être pédagogique.

D'abord, Google Earth, nous l'avons vu, est le globe virtuel le plus utilisé par le grand public, et cela est notamment dû à son interface intuitive très simple d'utilisation qui peut être un atout lors d'une utilisation avec les élèves. De plus, certains outils tels que la règle (pour mesurer des distances, des trajets ou des surfaces) sont précieux dans le contexte de grande labilité scalaire du logiciel. Des indications comme l'altitude au sol ou celle de la prise de vue sont aussi très utiles. Le plus grand atout de Google Earth est également la possibilité de passer de la vue aérienne au paysage à l'aide de l'outil « Google Street » (également disponible sur Google Maps). Cette fonctionnalité permettrait à un élève de se plonger dans le territoire étudié en changeant de vue et ainsi affiner l'analyse géographique, le paysage étant un des documents d'étude majeurs du géographe, avec la carte notamment. Enfin, nous allons aussi voir que la possibilité de dessiner des polygones et de mettre en place un croquis directement en superposition des vues aériennes est très précieuse lorsqu'il s'agit d'aboutir sur un travail de cartographie avec des élèves.

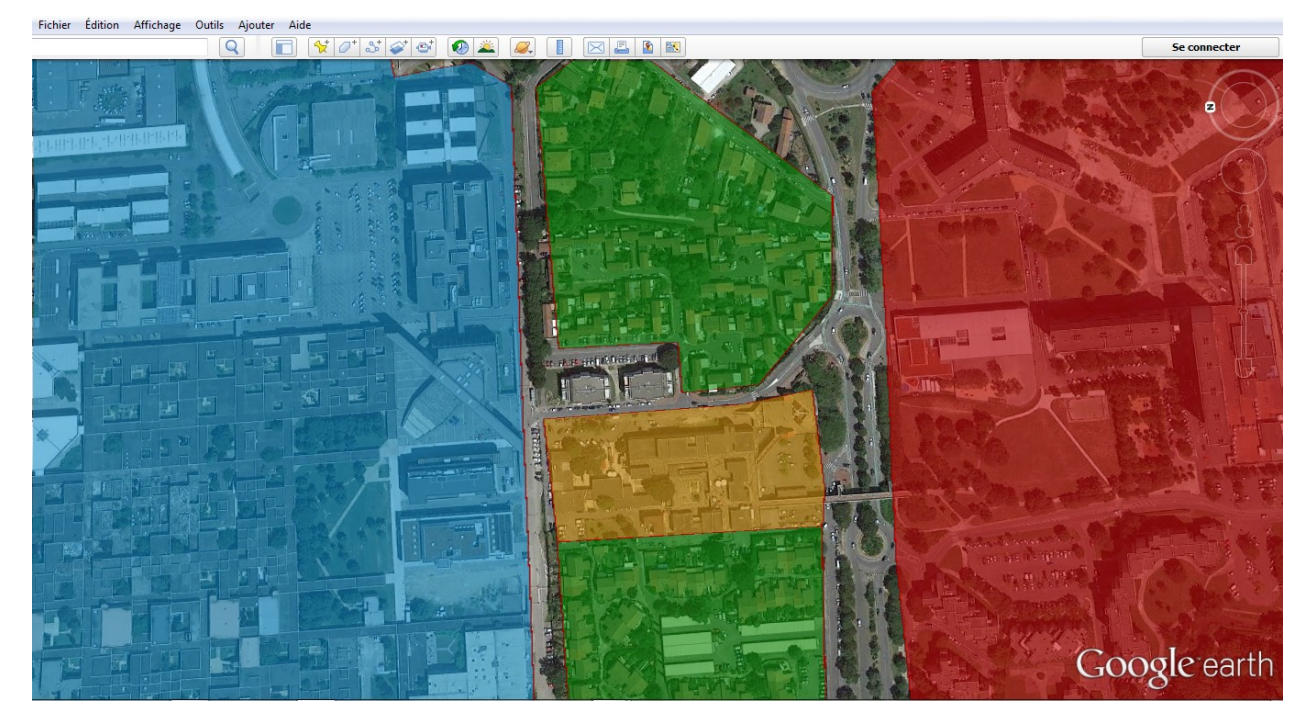

*Exemple basique de polygones dans Google Earth : l'environnement proche de la station de métro « Mirail-Université » à Toulouse. (En rouge, les grands ensembles ; en jaune, les commerces ; en vert, l'espace pavillonnaire ; en bleu, l'université)*

Le globe virtuel de Microsoft, Virtual Earth possède une fonctionnalité que n'a pas son concurrent direct, Google Earth : la vue aérienne oblique (Bird's Eyes View). Ces images aériennes sont un atout majeur puisqu'elles permettent une autre approche du territoire que les vues verticales comme le montrent les captures d'écran ci-dessous. On distingue par exemple mieux les bâtiments ou les monuments ; de plus, la précision au sol est accrue et la résolution très détaillée permet de voir les voitures ou même les personnes depuis le ciel. Cette vue est en quelque sorte située entre la vue verticale et la vue paysagère de Google Street. Cependant, elle n'est disponible que dans les grandes villes.

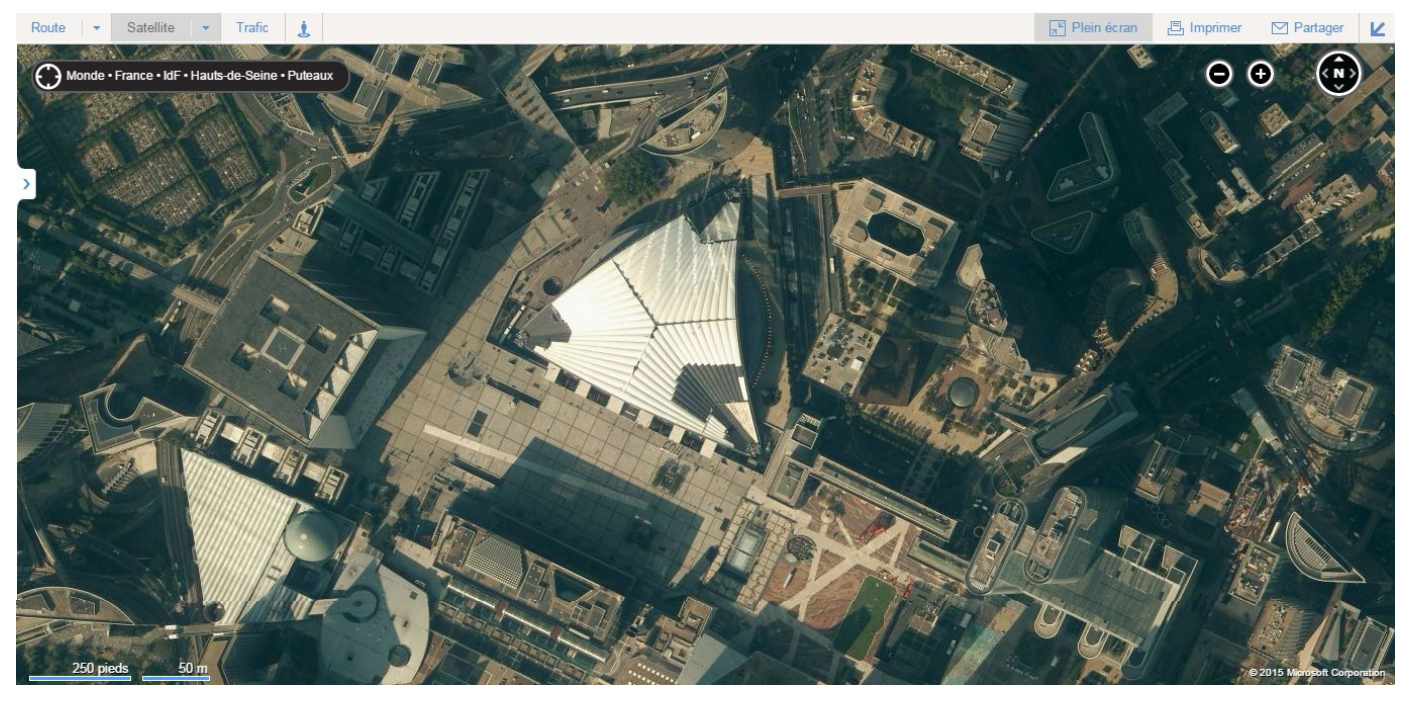

*Captures d'écran du quartier de la Défense (92) dans Virtual Earth. Ci-dessus avec la vue verticale classique et ci-dessous avec la vue aérienne oblique « Bird's Eyes View »*

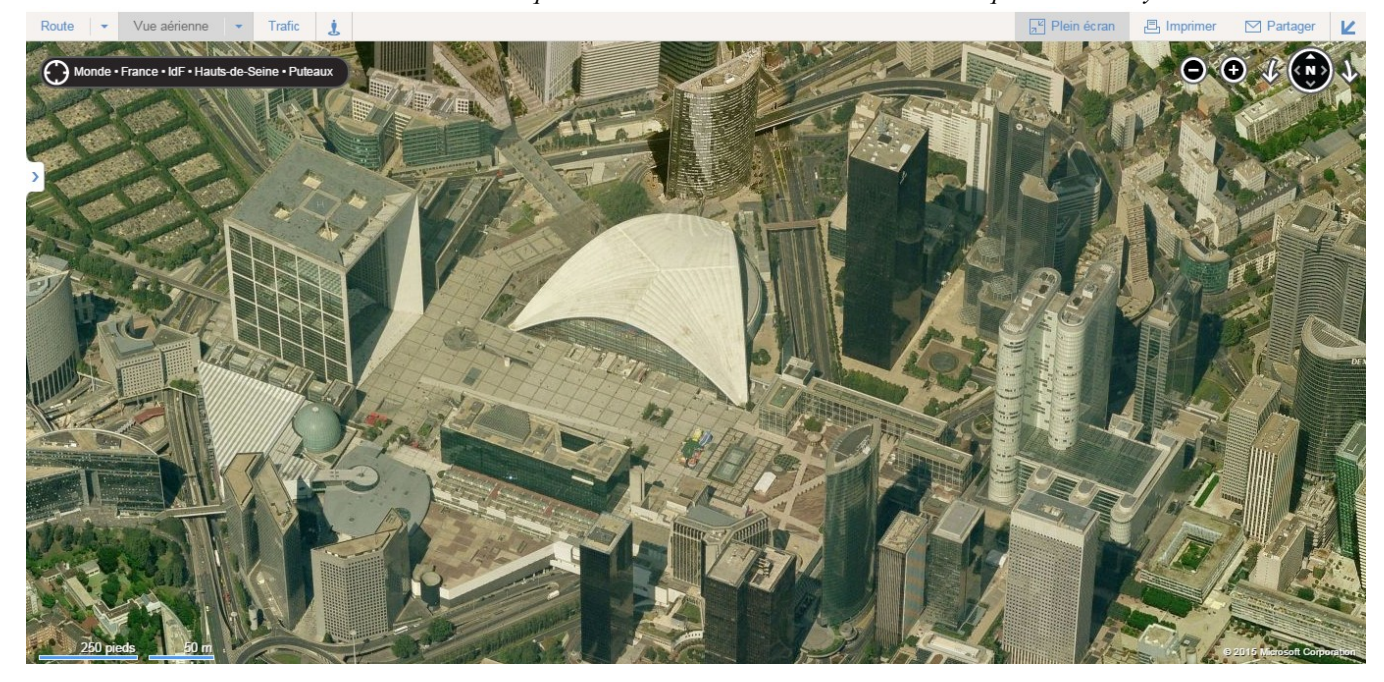

Pour finir, le Géoportail possède beaucoup de spécificités qui en font un outil peu comparable aux autres globes virtuels. En plus d'une couverture totale du territoire français (dans un souci d'égalité toute républicaine, il en offre une couverture homogène) en très bonne résolution, il met à disposition une multitude d'informations qui peuvent être superposables (grâce à la géolocalisation précise de ces dernières) telles que le cadastre, la carte topographique I.G.N., la carte de Cassini, les limites administratives, etc. Ce « géocatalogue » est bien entendu très utile avec les élèves. L'intérêt pédagogique du Géoportail a d'ailleurs été très vite identifié puisque l'I.G.N., en partenariat avec le Ministère de l'Éducation Nationale, a conçu Édugéo qui est une version « éducative » du Géoportail. Ce service permet d'élaborer en ligne des cartes légendées à partir des différentes « couches » du Géoportail. De plus, il y a un contenu enrichi en données géographiques supplémentaires (photographies aériennes anciennes, zones de gestion spécifique...) dans 31 zones dites « d'intérêt pédagogique » qui correspondent à des lieux clés du programme de géographie du secondaire.

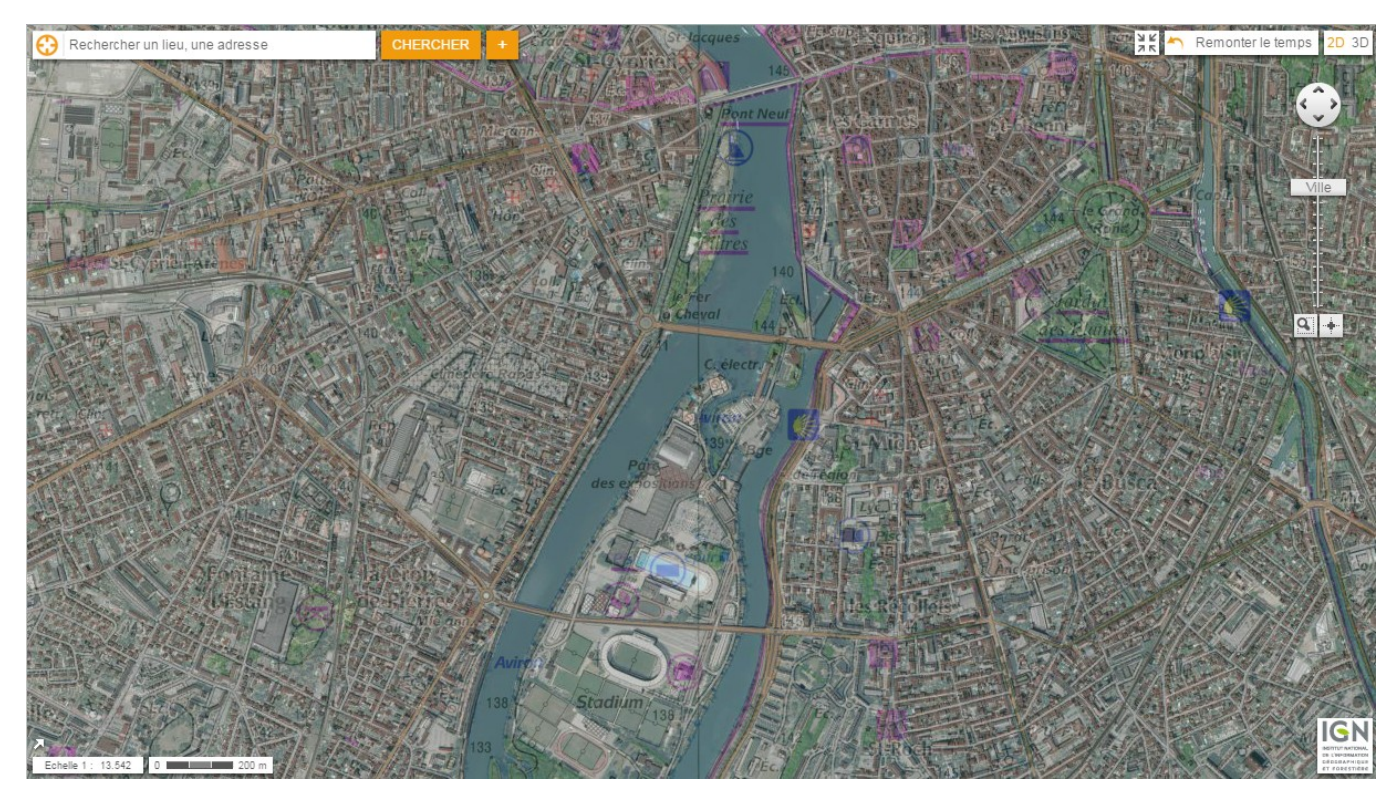

*Capture d'écran du Géoportail (centre-ville de Toulouse) : les deux couches de données présentées ici sont la photographie aérienne et la carte topographique I.G.N.*

## **II - Une utilisation pédagogique contrastée de la cartographie numérique et des globes virtuels**

Le 31 janvier 1998, alors que, nous l'avons vu, le développement des globes virtuels n'en est qu'à ses balbutiements, le vice-président des États-Unis Al Gore tient un discours<sup>[4](#page-12-0)</sup> au California Science Center, un musée des sciences de Los Angeles. Ce discours est particulièrement intéressant puisque Al Gore y évoque le concept de « Digital Earth », en décrivant un globe virtuel, accessible à tous, permettant à l'humanité d'accéder à toutes les données numériques possibles via un système de géoréférencement des informations. Il s'agirait en fait d'accéder aux savoirs humains, données géographiques comprises, à travers un globe virtuel.

Ce concept se rapproche un peu du logiciel « Earth » du roman de Neal Stephenson mais la finalité serait tout à fait différente, Al Gore mettant en avant dans son discours l'importance d'un tel service principalement pour la culture de l'humanité et l'enseignement des élèves et des étudiants.

Le concept de « Digital Earth » s'est en quelque sorte concrétisé avec l'apparition de logiciels tels que Google Earth et le discours d'Al Gore nous montre que, dès l'émergence des globes virtuels, la finalité pédagogique était déjà envisagée.

#### *1) Une entrée discrète et progressive des globes virtuels dans l'enseignement*

Tout d'abord, il est intéressant de remarquer que les programmes scolaires (et les ressources qui y sont attachées) font régner une confusion entre S.I.G. et globes virtuels. En effet, jusqu'en 2010, les S.I.G. sont évoqués en tant que terme englobant aussi les globes virtuels qui sont, nous l'avons vu, des logiciels n'ayant que certaines fonctionnalités des S.I.G.

De plus, les outils de cartographie numérique n'ont jamais été vraiment intégrés dans les programmes (que ce soit dans les méthodes d'apprentissage ou dans les modes d'évaluation) et les documents institutionnels en sont peu évocateurs.

La toute première mention des S.I.G. dans les programmes apparaît dans ceux de seconde, en 2001, mais de manière très discrète puisqu'ils figurent à la toute fin d'une liste d'outils pouvant être utilisés pour mettre en œuvre des études de cas. Les nouveaux programmes d'histoiregéographie de collège parus en 2008 prennent davantage compte de la cartographie numérique avec la mention d'usage de S.I.G.. En revanche, comme évoqué précédemment, on relève une ambiguïté dans le fait que les S.I.G. sont assimilés aux services de cartographie en ligne (Google Maps), aux systèmes de positionnement global (du type GPS) et évidemment aux globes virtuels.

Par exemple, la fiche ressource intitulée *« Les systèmes d'information géographique (SIG) »* [5](#page-12-1)

<span id="page-12-0"></span><sup>4</sup> Disponible en anglais à cette adresse : http://www.isde5.org/al\_gore\_speech.htm

<span id="page-12-1"></span><sup>5</sup> http://cache.media.eduscol.education.fr/file/college/60/9/College\_Ressources\_HGEC\_DemaCapa\_SIG\_127609.pdf

datée de novembre 2009 commence par la phrase confuse *« Le programme fait référence à l'utilisation de SIG ou globes virtuels qui sont susceptibles d'intervenir à plusieurs moments de l'année scolaire »* avant de lister les différents globes virtuels pouvant être utilisés en classe de sixième (Google Earth, NASA World Wind, Virtual Earth, Villes en 3D, le Géoportail et Edugéo).

Lorsque les nouveaux programmes arrivent au lycée, en 2010, une nouvelle fiche ressource est éditée (*« Globes virtuels et enseignement de la géographie en classe de seconde » [6](#page-13-0)* ) et celle-ci n'évoque plus les S.I.G., se satisfaisant des globes virtuels. Cette dernière met en lumière les avantages et les inconvénients de chacun avant de s'attarder sur les fonctionnalités de l'un d'eux (Google Earth) appliquées à la géographie.

Outre le fait que la cartographie numérique voie sa place augmenter entre les programmes de 2001 et ceux de 2008, un changement d'utilité de cette dernière est également à noter. En effet, avant 2008, les S.I.G. (et les outils de cartographie en ligne) sont considérés comme de simples moyens de repérage et de localisation, pour situer une étude de cas vue en classe ou pour changer d'échelle de manière plus concrète. L'outil numérique n'est alors qu'un apport d'illustration. Depuis les nouveaux programmes de 2008, et encore plus au lycée qu'au collège, on remarque que les outils de cartographie numérique (dès lors, principalement les globes virtuels) sont utilisés pour « interroger l'espace » et sont au service de la démarche géographique : faire apparaître des enjeux et des acteurs (sociaux, politiques, économiques, environnementaux...) qui s'inscrivent dans l'espace.

Alors certes, l'utilisation de ces outils en classe de sixième où les élèves sont très jeunes apparaît comme une simple manipulation de l'espace, pour situer et découvrir son environnement proche, mais nous allons voir que cet usage devient plus « ambitieux » au lycée.

Néanmoins, il est important de préciser que l'utilisation des globes virtuels en géographie n'est pas totalement en adéquation avec les documents institutionnels puisque les pratiques numériques relèvent d'individualités car elles dépendent en premier lieu des choix des professeurs et de la disponibilité matérielle de l'établissement (salles informatiques, connexions internet...). Lorsqu'une nouveauté est introduite dans l'enseignement, il y a toujours des enseignants « pionniers » la mettant en place. Dans le cas de la cartographie numérique, cette introduction dans les pratiques de classe a été très lente (et n'est toujours pas généralisée, nous allons le voir) du fait de la forte proportion d'historiens de formation (80%) dans les effectifs des professeurs d'histoiregéographie. De plus, les géographes de formation eux-mêmes sont souvent peu initiés à l'usage des S.I.G. dans leur formation universitaire qui sont encore considérés comme des outils professionnels

<span id="page-13-0"></span><sup>6</sup> http://cache.media.eduscol.education.fr/file/lycee/75/9/LyceeGT\_Ressources\_HGEC\_2\_Geo\_11\_GlobVirtGeo\_148 759.pdf

destinés aux spécialistes de l'aménagement. Le constat est moins extrême pour les globes virtuels dont l'usage s'est, on l'a vu, généralisé lors de la dernière décennie.

Cette intégration discrète et progressive du numérique dans l'enseignement de la géographie au secondaire peut également être observée au prisme des manuels scolaires. Avant les nouveaux programmes de 2008, les manuels n'évoquaient en rien l'utilisation des outils de cartographie numérique. Les fiches méthodologiques concernant la géographie expliquaient comment analyser une carte topographique ou une image satellite simple. En revanche, depuis 2008, et plus encore dans les éditions les plus récentes, les manuels de géographie traitent de l'utilisation des globes virtuels en classe.

En effet, dans la plupart des manuels, les sections « méthodes » (destinées à familiariser les élèves aux outils et à la méthode géographiques) comportent au moins une fiche sur l'utilisation des T.I.C. (Technologies de l'Information et de la Communication) en classe. Par exemple, dans le manuel de géographie de seconde Hatier, sous la direction d'Annette Ciattoni<sup>[7](#page-14-0)</sup>, quatre « fiches méthode » concernent l'utilisation des T.I.C. : *« Utiliser un tableur »*, *« Réaliser un schéma à partir de carte du site Géoportail »*, *« Analyser des images satellitales à différentes échelles géographiques »* et *« Géolocaliser : situer et interpréter des images satellitales »*. Sur ces quatre fiches, trois concernent l'utilisation d'un globe virtuel. Il est important de noter que ces fiches « n'éclipsent » pas les méthodes cartographiques traditionnelles auxquelles neuf autres fiches sont consacrées.

La fiche *« Réaliser un schéma à partir de carte du site Géoportail »* fait apparaître les fonctionnalités du Géoportail précédemment évoquées et en premier lieu la possibilité de visualiser les cartes topographiques de l'I.G.N.. L'exercice proposé débouche sur la réalisation d'un croquis de Grenoble. Cependant, un tel exercice aurait très bien pu être mené à partir d'une carte topographique en papier et les fonctionnalités du Géoportail (labilité scalaire et possibilité de varier les calques) ne sont pas évoquées dans le manuel. L'usage du numérique aurait donc pu être davantage mis en valeur.

La fiche *« Analyser des images satellitales à différentes échelles géographiques »* quant à elle évoque le globe virtuel Google Earth et insiste grandement sur l'importance du changement d'échelle dans l'analyse géographique. La labilité scalaire du logiciel est mise en avant et la formule *« Aucune échelle n'est meilleure que l'autre, chacune offre des avantages et permet des observations différentes et néanmoins complémentaires »* invite les élèves à l'utiliser. Beaucoup de fonctionnalités du globe virtuel sont évoquées et le manuel met également l'accent sur les différents

<span id="page-14-0"></span><sup>7</sup> Annette Ciattoni (dir.), *Géographie 2nde*, Hatier, 2010

éléments présents sur l'interface utilisateur du logiciel, faisant alors le lien entre la cartographie manuelle et la cartographie numérique. En effet, comme le montre l'extrait du manuel ci-dessous, on retrouve la date des images satellite, les sources, l'échelle et l'orientation qui sont autant d'éléments que les élèves retrouvent dans les croquis qu'ils ont l'habitude de faire en classe.

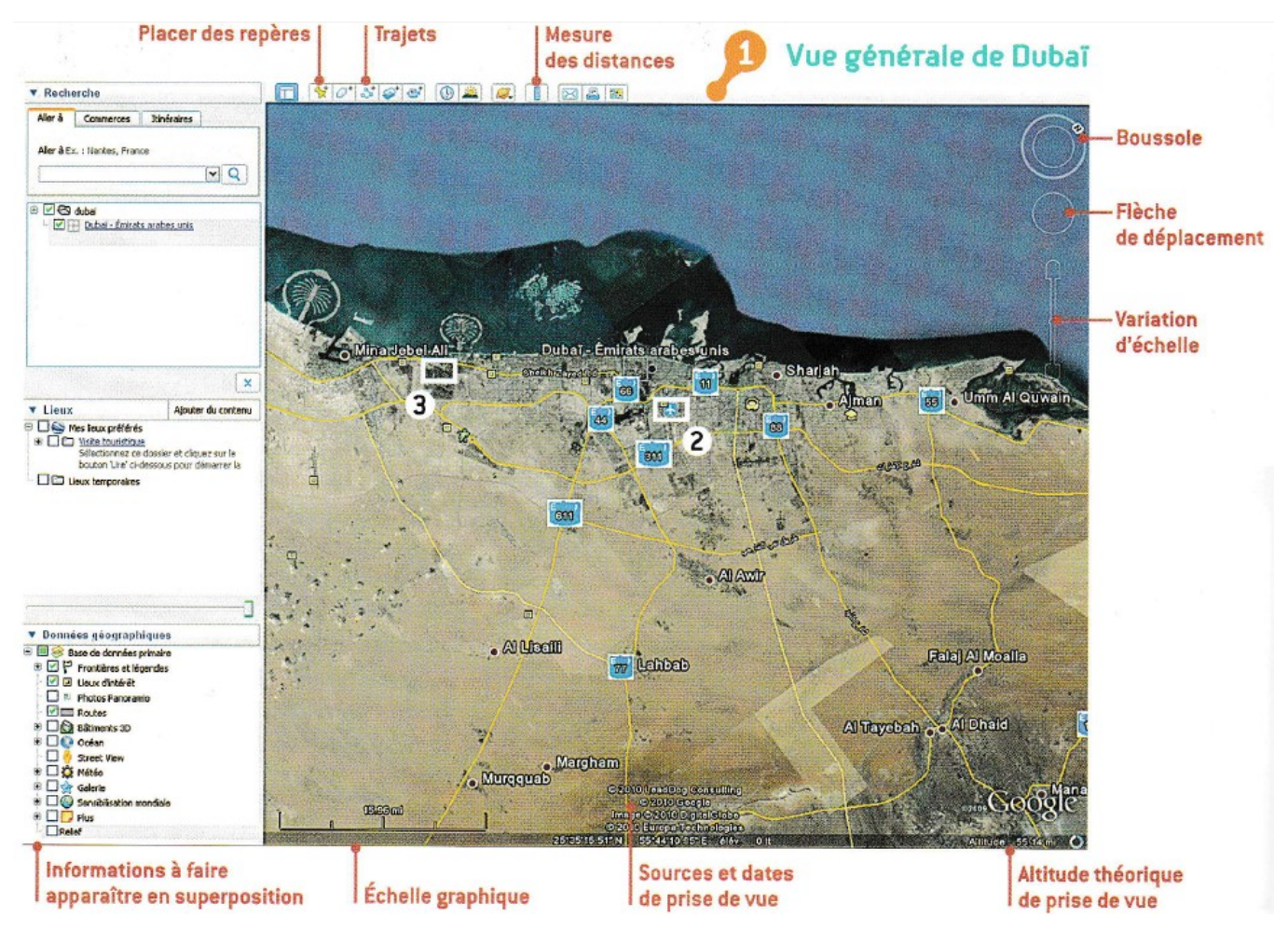

*Le manuel insiste surtout sur les fonctionnalités du globe virtuel et sur les éléments qu'on doit retrouver sur toutes cartes, qu'elles soient numériques ou physiques.*

*(Source : Annette Ciattoni (dir.),* Géographie 2nde*, Hatier, 2010, p. 182)*

D'autres fonctionnalités de Google Earth sont évoquées dans la fiche *« Géolocaliser : situer et interpréter des images satellitales »* qui propose aux élèves une analyse du port de Dongjiang à partir de plusieurs documents de natures variées : des textes, une photo de paysage et des images satellites à deux dates différentes. Ces derniers documents sont accessibles grâce à Google Earth et à sa fonctionnalité permettant d'afficher des images anciennes. En revanche, la séance proposée par le manuel aurait pu être un peu plus aboutie puisque de nombreuses photographies de paysage sont disponibles sur Google Earth, voire même via la fonctionnalité Google Street.

#### Curseur « Afficher des images anciennes »

## Le futur emplacement du port de Dongjiang (district de Tanggu, Tianjin) en 2004

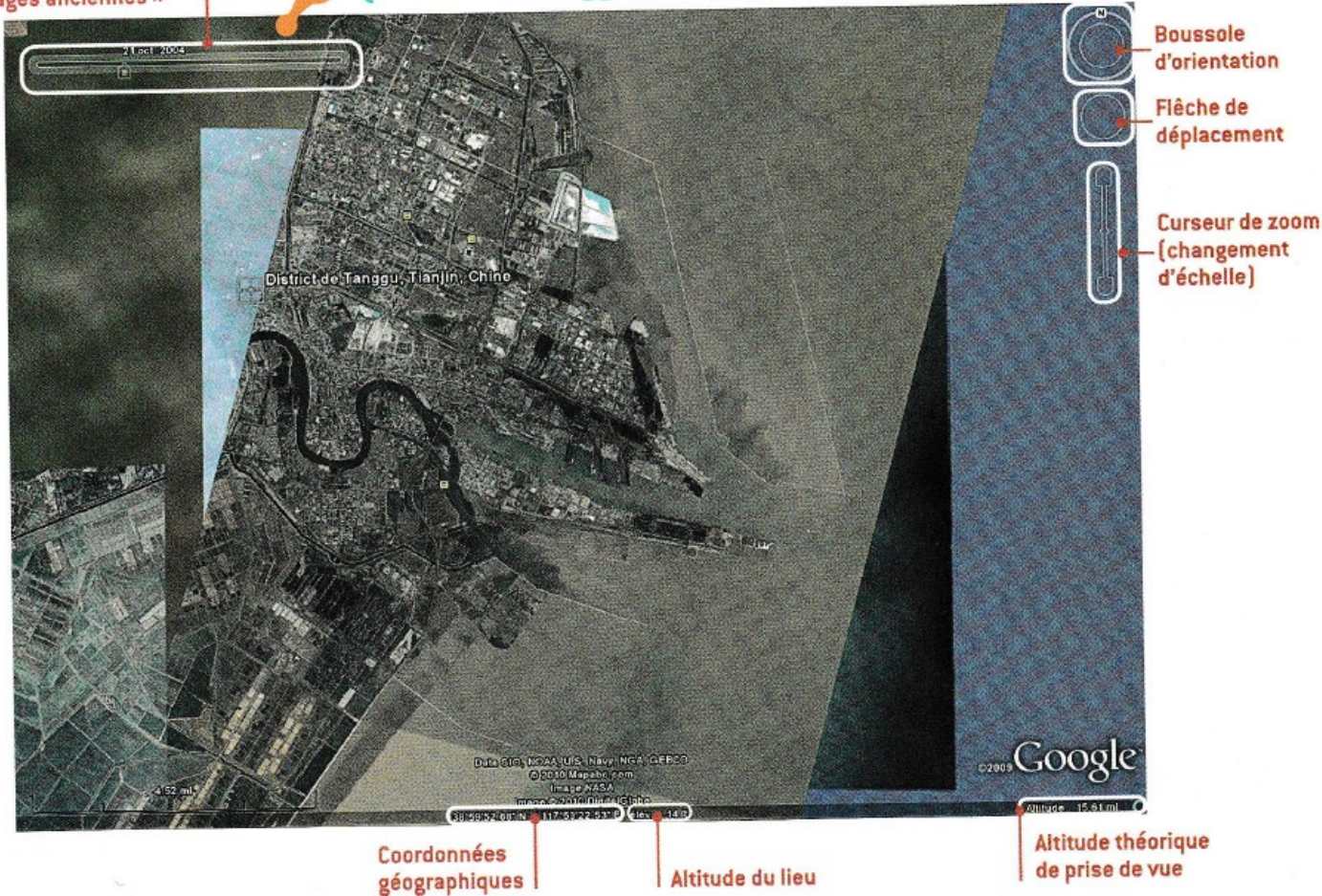

*La fonctionnalité « afficher des images anciennes » est un atout pour saisir la temporalité des territoires (Source : Annette Ciattoni (dir.),* Géographie 2nde*, Hatier, 2010, p. 245)*

#### *2) Les limites d'utilisation que l'on peut préalablement identifier*

L'utilisation pédagogique d'un globe virtuel se heurte néanmoins à un certain nombre d'obstacles que l'on se doit d'anticiper.

Tout d'abord, il est important de rappeler que les globes virtuels (mis à part le Géoportail sur certaines couches) présentent, en plus des photographies aériennes, des images satellites (et non pas des « photographies satellites ») qui sont le résultat d'un traitement et non une représentation instantanée de la réalité. De plus, ces images peuvent être, nous l'avons vu, de très faible résolution sur certaines surfaces de la Terre qui pourraient intéresser le géographe et les élèves.

Aussi, les globes virtuels ne présentent pas la Terre à un instant T, de manière homogène : ce sont des compilations d'images satellites et de photos aériennes, prises à des dates très variées et juxtaposées. Un décalage temporel existe donc entre la réalité et ce qui nous est rendu visible, ce qui rend essentiel la prise en compte de l'indication de la date des prises de vue. Il convient donc d'expliquer aux élèves que « l'image n'est pas la réalité », ce qui n'est pas toujours évident à comprendre. Nous développerons plus précisément cet aspect là dans la troisième sous-partie de cet état des lieux. Concernant l'impression de réalité que peut procurer les globes virtuels, Sylvain Genevois, alors chargé d'étude et de recherche à l'ancien I.N.R.P. (Institut National de Recherche Pédagogique), déclare<sup>[8](#page-17-0)</sup> : « *au début de Google Maps, un Américain, subjugué par ces images haute définition, a sorti sa voiture de son garage pour voir si elle apparaissait en "temps réel" sur l'écran. Naïveté direz-vous, mais combien d'utilisateurs n'ont-ils pas l'illusion de voir la Terre en direct, comme un astronaute atterrissant sur la planète bleue. »*

Cette limite des globes virtuels peut concrètement être présentée aux élèves avec des exemples précis comme certaines autoroutes, vides de monde sur Google Earth mais bondées à certaines périodes, ou encore l'aéroport de Donetsk, qui n'a pas encore été ravagé par les combats sur les images du logiciel.

Ensuite, des obstacles dont il faut avoir conscience peuvent apparaître à l'utilisation. Comme dans tout apprentissage, il peut exister un grande différence de maîtrise du logiciel entre les élèves. En effet, si certains n'ont jamais eu le moindre contact avec un globe virtuel, beaucoup d'élèves, nous allons le voir, en ont déjà utilisé un. De plus, le cadrage des élèves lors de l'exercice de manipulation peut s'avérer délicat. Si le professeur, nous allons le voir, doit préparer un itinéraire permettant de saisir les enjeux géographiques du territoire étudié, les élèves sont quand même libres d'aller voir la partie du globe qu'ils veulent (souvent des lieux qu'ils connaissent, ou des endroits « insolites »), se détournant ainsi de l'objectif initial.

En plus de tout cela, l'utilisation de l'outil numérique se heurte parfois à des limites tout simplement matérielles, une bonne connexion internet étant requise, les aléas de l'informatique peuvent parfois être gênants. Le besoin de réservation d'une salle informatique doit également être prévu, et cela n'est parfois pas évident dans certains établissements scolaires qui manquent d'équipements numériques.

<span id="page-17-0"></span><sup>8</sup> Message diffusé le 25/01/06 sur la liste H-Francais et repris sur le site académique de Caen : http://histgeo.discip.accaen.fr/gearth/pedagogie.htm

## **III - Les différents enjeux que pose la pratique des globes virtuels dans l'enseignement**

L'utilisation des globes virtuels dans l'enseignement secondaire fait ressortir plusieurs enjeux importants qu'il faut prendre en compte avant d'entamer toute pratique pédagogique de cette nature. Ces enjeux témoignent de l'importance que peut avoir l'intégration d'un telle pratique dans l'enseignement de la géographie dans le secondaire.

## *1) Les enjeux épistémologiques de la cartographie numérique dans l'enseignement*

Tout d'abord, des enjeux épistémologiques concernant la démarche et les outils géographiques sont présents au travers de la pratique de la cartographie numérique, et à fortiori de l'utilisation des globes virtuels, dans l'enseignement. En 2002, le géographe Jacques Levy identifie un « tournant cartographique » (en reprenant son expression bien connue de « tournant géographique ») qui va permettre à la carte, outil fondamental des géographes, d'évoluer au gré des exigences théoriques de la géographie. Pour lui, la cartographie traditionnelle est face à un défi d'adaptation face à l'évolution du monde caractérisé par la mobilité, l'émergence de nouveaux acteurs, la mondialisation... Dans ce « tournant cartographique », l'utilisateur-citoyen peut fabriquer des cartes par lui-même, en changer le contenu, jouer sur l'échelle, etc. On retrouve ici toute l'interactivité que peuvent offrir les globes virtuels.

Cette idée de « tournant cartographique » est exprimée sous le terme de « tournant proxémique » par Emanuela Casti, une géographe italienne, dans un article publié sur la revue électronique de Jacques Levy EspacesTemps.net<sup>[9](#page-18-0)</sup>. Selon elle, l'espace géographique, qui est le produit et la dimension des sociétés humaines, est de plus en plus complexe et donc de moins en moins « représentable » cartographiquement parlant. Elle pense que les cartes topographiques telles que nous les connaissons sont inadaptées à ces changements car elles se fondent sur un espace euclidien uniscalaire alors que justement la société est de plus en plus pluriscalaire. Le défi actuel de la cartographie serait alors de pouvoir représenter « l'espace sociétal » et non plus seulement les formes de la Terre, les frontières politiques... qui sont des éléments figés dans un monde qui se métamorphose continuellement. Ce virage, que connaît actuellement la cartographie, passe par son informatisation et son insertion à Internet. L'École ne semble pas avoir véritablement pris en compte ce « tournant cartographique » ou alors commence à le prendre, contrairement au « tournant géographique » qui a été intégré aux programmes (avec néanmoins une période de décalage par

<span id="page-18-0"></span><sup>9</sup> « Le tournant proxémique : de la représentation à la spatialité cartographique. », *EspacesTemps.net*, Traverses, 16.01.2012

rapport à la géographie universitaire). Pour illustrer cela, on peut par exemple rappeler que la pratique cartographique au lycée et au baccalauréat se limite au croquis de synthèse, fait à la main.

Cependant, ce que Emanuela Casti rappelle et qui semble être une caractéristique immuable de la carte, c'est qu'elle aura toujours un rôle de filtre, simplifiant la complexité de ce qu'elle est censée représenter avec fidélité et créant ainsi ce qu'elle appelle un « espace cartographique » qui n'est en aucun cas la réalité. Cela aboutit donc au deuxième enjeu épistémologique de l'utilisation de la cartographie dans l'enseignement, qu'elle soit numérique ou non : *« la carte n'est pas le territoire »*.

En effet, une des critiques faite à la cartographie relevant alors une limite épistémologique majeure est le fait que les cartes, et à fortiori des images issues de globes virtuels également qui sont des « images cartographiques », ne sont qu'une représentation du territoire qu'elles illustrent. Le scientifique Alfred Korzybski (fondateur de la sémantique générale) avait une formule restée célèbre : *« une carte n'est pas le territoire. »*. Un peu à l'image du tableau *« La Trahison des images »* de René Magritte, où l'on y voit une pipe et le message *« ceci n'est pas une pipe »* (ce n'est pas une pipe mais seulement le dessin, la représentation d'une pipe), la représentation du territoire ne pourra jamais égaler le territoire, ce dernier étant trop complexe à représenter sur une carte. Gilles Palsky (géographe spécialisé dans la cartographie et l'épistémologie de la géographie) dit d'ailleurs que : *« une carte ne représente pas l'espace terrestre mais quelques-uns de ses traits, ou certains des phénomènes qui s'y déploient, matériels et abstraits. ».[10](#page-19-0)* On retrouve cette critique chez de nombreux géographes et épistémologues. Selon le philosophe américain Nelson Goodman, la carte est un abrégé de la réalité par essence. Jacques Lévy et Michel Lussault (à l'article « carte » de leur *« Dictionnaire de la géographie et de l'espace des sociétés »*, reprennent cette idée en disant que *« si la carte n'est pas l'espace, une carte est bien un espace »*. On retrouve ici « l'espace cartographique » évoqué par Emanuela Casti.

Il est donc primordial de montrer aux élèves que les images cartographiques (issues des globes virtuels) sur lesquelles ils vont travailler ne sont pas la réalité, mais qu'une représentation partielle de cette dernière. En revanche, la finesse d'analyse que peut offrir un globe virtuel, au travers la labilité scalaire, le changement de dates des images, la vue paysagère, voire même les différentes données du Géoportail, est quand même un atout permettant d'être « plus proche » de la réalité qu'en étudiant une simple carte topographique ou une simple photographie aérienne.

<span id="page-19-0"></span><sup>10</sup> Article « carte » de l'encyclopédie électronique consacrée à l'épistémologie de la géographie *Hypergeo*

#### *2) Une pratique aux enjeux civiques qui développe l'esprit critique des élèves*

Un autre enjeu de l'introduction des outils de cartographie numérique (que ce soit la cartomatique ou le travail sur les globes virtuels) dans la géographie enseignée est qu'ils développent l'esprit critique des élèves. Par exemple, l'intégration de la cartographie statistique (cartomatique) à l'école s'est développée dans les années 1990. Elle permettait de faire de la cartographie par informatique et ainsi, les élèves, en construisant eux mêmes des cartes, pouvaient faire varier la légende en jouant sur les discrétisations, le choix des couleurs... de manière automatique. Ils pouvaient ainsi voir directement que la carte pouvait faire passer un message différent selon les choix de son auteur, que la carte n'était pas neutre selon ce qu'on y représente ou pas, et selon la façon dont sont présentées les données géographiques. La carte étant un langage, elle peut mentir, et montrer cet aspect là de la cartographie aux élèves, en les plongeant dans le processus de création des cartes, participe à une démarche de géographie « citoyenne ».

On retrouve cet enjeu citoyen de l'apprentissage de la cartographie numérique avec les globes virtuels. Il s'agit alors de former les élèves à la maîtrise d'images cartographiques nouvelles qu'ils auront à comprendre, à interpréter et à utiliser pendant toute leur vie, peu importe leur profession future car, nous l'avons vu, l'usage des globes virtuels et des services de cartographie en ligne s'est généralisé lors des dix dernières années. Par cette pratique, les élèves seront formés à un savoir-faire cartographique nouveau.

## *3) Les enjeux sociaux d'une pratique faisant le lien entre l'École et la famille*

Dans l'ouvrage sous la direction de Vincent Marie et Nicole Lucas *« La carte dans tous ses états : observer, innover, convaincre* » la contribution d'Anthony Merle<sup>[11](#page-20-0)</sup> évoque un enjeu social à l'utilisation des globes virtuels en classe qu'il ne faut pas sous-estimer.

Il exprime l'idée que les globes virtuels peuvent constituer *« un « pont » entre l'école et la famille, entre la sphère « professionnelle » de l'élève et la sphère « privée » de l'enfant. »* Cela peut s'expliquer par le fait que, nous l'avons vu, les globes virtuels et en particulier Google Earth sont très utilisés par le grand public. Les compétences et les connaissances acquises par l'élève lors d'un travail en classe avec un globe virtuel peuvent donc être réutilisées à la maison, voire même être transmises par l'enfant aux autres membres de sa famille. Comme les logiciels de ce type sont attractifs socialement, il est plus probable qu'une telle émulation se fasse davantage qu'avec des savoirs historiques ou géographiques plus classiques. L'élève devient alors, en reprenant les termes

<span id="page-20-0"></span><sup>11</sup> Anthony Merle., « De Google Earth à l'exercice cartographique : enjeux épistémologiques et didactiques d'une proposition pédagogique », in Marie V. et Lucas N., (dir.), *La carte dans tous ses états*, Le Manuscrit, 2011

d'Anthony Merle, un « passeur de connaissances et de compétences ».

## *4) L'enjeu numérique : une nouvelle pratique mise en avant par les instructions officielles*

Le dernier enjeu que l'on peut identifier est l'enjeu numérique. En effet, les instructions officielles incitent les enseignants à utiliser les T.I.C.E. et à faire utiliser ces mêmes technologies à leurs élèves. Enseigner avec le numérique constitue un élément clé de la refondation de l'École entamée par le gouvernement actuel. La diffusion des usages du numérique dans l'enseignement est mise en avant avec comme objectifs la modernisation, l'innovation pédagogique et la démocratisation du système scolaire. L'accent est également mis sur l'inclusion des enfants en situation de handicap qui peut se faire plus facilement avec le numérique. Une Direction du Numérique pour l'Éducation (D.N.E.) a donc été créée pour assurer la mise en place et le déploiement du service public du numérique éducatif. La mise en place d'Edugéo évoquée précédemment va dans ce sens puisque jamais les enseignants et les élèves n'ont eu accès à une information géographique aussi riche et aussi diverse sur le territoire français qu'avec l'aide de cet outil.

Les globes virtuels apparaissent dans ce contexte comme des Technologies de l'Information et de la Communication pour l'Enseignement (T.I.C.E.) dont l'usage est encouragé pour « faire entrer l'École dans l'ère du numérique ». Le 13 décembre 2012, le ministre Vincent Peillon présente la « stratégie pour le numérique à l'École » qui met l'accent sur la nécessité de repenser en profondeur la manière d'apprendre et d'enseigner ainsi que le contenu des enseignements. En effet, dans un monde de plus en plus numérique (75% des familles possèdent un ordinateur à domicile connecté à Internet, ce chiffre atteint 96% chez les professeurs ; 91% des adolescents possèdent un smartphone), enseigner avec les T.I.C.E. permet de donner aux élèves les clés pour réussir dans leur vie personnelle, sociale et professionnelle future.

En 2007, selon une enquête de l'I.N.R.P.<sup>[12](#page-21-0)</sup>, 90% des enseignants interrogés en histoiregéographie ont déjà consulté Google Earth ou Google Maps, 81% le Géoportail de l'I.G.N. et s'ils sont encore peu nombreux à tenter l'utilisation des globes virtuels en classe, 80 % des enseignants interrogés déclarent avoir envie de le faire prochainement. On peut donc parler d'un « tournant numérique » qui s'est mis en place dans l'enseignement de la géographie dans le secondaire.

<span id="page-21-0"></span><sup>12</sup> *L'usage des outils numériques en Histoire-Géographie et en SVT*, enquête nationale de l'I.N.R.P. réalisée auprès de 862 enseignants de collège-lycée (du 10 janvier au 11 mars 2007).

De plus, cette nouvelle pratique numérique redéfinit les rapports entre les élèves et l'enseignant et la place que ce dernier occupe dans la classe. Lors d'une séance informatique, la pratique de classe n'est pas la même et l'enseignant n'est plus situé de façon frontale, comme lors de séances plus classiques en histoire-géographie. Aussi, l'utilisation du numérique peut apporter à l'enseignant sur le plan personnel car elle peut être un moyen d'échapper à une pratique routinière, le renouvellement étant primordial dans la carrière d'un professeur. L'usage des globes virtuels peut être une source de plaisir et le partage de ce dernier avec les élèves peut être une source de satisfaction. Le « plaisir d'apprendre » aux élèves est d'ailleurs quelque chose mis en avant dans la présentation de la stratégie pour le numérique à l'École du ministre

## **Deuxième partie : Les dispositifs pédagogiques mis en place lors de mon étude**

Les globes virtuels présentent une grande hétérogénéité de possibilités d'utilisations pédagogiques, de la plus simple à la plus complexe. Je vais d'abord évoquer ces différentes façons de les utiliser avec les élèves avant de présenter celles que j'ai choisies pour mener mon étude.

#### **I - Les différentes démarches pédagogiques possibles avec les globes virtuels**

#### *1) Le globe virtuel comme illustration du discours géographique*

La première utilisation possible d'un globe virtuel avec une classe est une utilisation « passive » pour les élèves. Il s'agit de l'utiliser comme une « banque d'images » pour enrichir le cours. La séance se passe alors dans une salle classique et l'enseignement est fait de manière frontale aux élèves, comme lors des autres cours. Seul l'enseignant pratique donc les T.I.C.E. et projette sa manipulation du globe virtuel au tableau. Pour reprendre l'expression de Pascal Clerc (Maître de conférences en géographie à l'IUFM de Lyon), les globes virtuels permettent alors de *« mettre le monde dans la classe »*.

Cette utilisation très simpliste des globes virtuels est la plus basique. Elle ne requiert qu'un ordinateur dans la salle, ainsi qu'un rétro-projecteur. En revanche, une connexion internet (qui n'est pas présente dans toutes les salles des établissements) est indispensable pour utiliser les globes virtuels actuels. Le cas échéant, le professeur voulant quand même intégrer des images de globes virtuels à son cours peut faire la manipulation chez lui, prendre des captures d'écran (des images satellites, des paysages de Google Street, etc.) et les présenter aux élèves sous forme d'un diaporama. Mais l'impact du globe virtuel, sur lequel le changement d'échelle est intuitif et permet de bien saisir la labilité scalaire des enjeux géographiques, sera dans ce cas moins important.

L'intérêt de cette démarche, et nous allons voir que je l'ai mise en place dans cette optique, est d'établir un premier contact entre les globes virtuels et les élèves. Il s'agit de montrer les différents outils et les différentes possibilités du logiciel, de façon magistrale, tout en ayant un apport illustratif à la leçon en cours. Lorsqu'ils utiliseront le globe virtuel en séance informatique pour la première fois, les élèves ne seront donc pas totalement « plongés » dans l'inconnu et les écarts de maîtrise du logiciel entre eux se verront un peu réduits.

Cette pratique peut également être envisagée en faisant venir un élève au tableau commenter les images du globe virtuel, voire même manipuler lui même le logiciel devant la classe.

#### *2) Le globe virtuel comme pratique de « terrain virtuel »*

La deuxième utilisation possible des globes virtuels qui peut être mise en place avec une classe est plus complexe, mais aussi bien plus intéressante pour les élèves. Il s'agit alors de faire manipuler les globes virtuels par tous les élèves, qui sont donc actifs et non plus passifs, en salle informatique. Plusieurs degrés de « liberté » laissés aux élèves peuvent exister lors de cette démarche.

Tout d'abord, les élèves peuvent manipuler le globe virtuel à l'aide d'un itinéraire déjà préparé par le professeur, incluant tous les éléments à observer. Le globe virtuel se prêtant le plus à cet exercice est Google Earth qui permet de charger des fichiers (de type .kmz) où peuvent apparaître des repères, des polygones, des images, des liens internet, etc. de façon géolocalisées. Le professeur élabore donc l'itinéraire de sa « sortie de terrain » virtuelle en amont de la séance en y géolocalisant les points-clés, l'enregistre au format .kmz et demande aux élèves de télécharger le fichier. Cette pratique peut être faite en parallèle par le professeur, au tableau, afin de mieux cadrer les mouvements des élèves et de ne pas « les perdre » dans des manipulations secondaires qui peuvent s'avérer très chronophages.

Dans cette démarche, les « points-clés » identifiés par le professeur sont alors les lieux intéressants d'un point de vue de la démarche géographique, c'est à dire qui peuvent permettre de saisir des enjeux géographiques, des jeux et des conflits d'acteurs, etc. De nombreux « scénarios pédagogiques » préétablis ont d'ailleurs été recensés par l'enseignant Jean-Marc Kiener sur son site « voyages virtuels » [13](#page-24-0). Chaque parcours d'exploration est intimement relié à une partie du programme du secondaire et ils sont tous disponibles en format .kmz, l'utilisation de Google Earth est donc privilégiée. Par exemple, pour traiter le chapitre de seconde « Les littoraux, espaces convoités », trois parcours sont proposés : les espaces du port de Rotterdam, les littoraux asiatiques et l'essor du tourisme à Benidorm. C'est un parcours virtuel de Jean-Marc Kiener (auquel j'ai apporté plusieurs adaptations) que j'ai décidé de mettre en œuvre avec mes élèves.

Ensuite, outre la possibilité de proposer aux élèves un itinéraire « balisé », l'utilisation des globes virtuels en salle informatique peut être plus « libre ». Il s'agit alors de demander aux élèves de trouver des lieux ou des territoires ayant telle ou telle caractéristique, ou alors d'identifier quelque part sur la planète tel ou tel enjeu géographique. Cette pratique pédagogique, bien qu'enrichissante pour les élèves car ils sont encore plus en position de « recherche », est plus

<span id="page-24-0"></span><sup>13</sup> http://www.voyages-virtuels.eu/

complexe à mettre en place car le cadrage des élèves évoqué plus haut est bien plus difficile et les risques de dissipation sont accrus. Une telle démarche peut donc être mise en place après une série de voyages virtuels « classiques », lorsque les élèves ont acquis une bonne maîtrise du logiciel et lorsqu'ils ne se perdent plus dans des recherches chronophages motivées par la curiosité, comme des lieux insolites ou des territoires du quotidien.

Utiliser les globes virtuels en salle informatique permet donc aux élèves d'utiliser ces logiciels en tant qu'outils géographiques de la même manière que la pratique du terrain est une composante majeure de la démarche du géographe. Les élèves sont donc mis en position de géographe de la même façon qu'ils sont mis en position d'historien lorsqu'ils étudient des archives et des documents historiques.

Cependant, il ne faut pas oublier les limites épistémologiques évoquées précédemment d'une telle utilisation. Comme l'exprime le géographe Michel Lussault en 2007, en évoquant les globes virtuels : *« les usages de ces univers figuratifs contribuent à façonner le monde, en tant que nouvel objet géographique reconnu (mais pas obligatoirement apprécié) »* [14](#page-25-0). Mais ce nouvel objet géographique reconnu, tout comme la carte, n'est en aucun cas la réalité du terrain physique. Lors d'une pratique de terrain, tous les sens sont mobilisés, or, lors d'une pratique virtuelle, seule la vue permet d'appréhender le territoire. Toujours en 2007, Michel Lussault relève cette simplification en expliquant que *« les images proposées par Google Earth [...] exposent un espace en ordre, saisissable, compréhensible – tout en en faisant un spectacle qu'on peut regarder avec plaisir, justement parce que là l'espace fait bonne figure »*.

Considérer les images des globes virtuels comme la réalité et les « voyages virtuels » comme des équivalents égaux des sorties de terrain serait donc dangereux et ferait basculer les élèves dans ce que le philosophe Régis Debray a appelé en 1992 *« l'équation de l'ère audiovisuelle* » : le visible = le réel = le vrai<sup>[15](#page-25-1)</sup>.

Enfin, il est également possible d'envisager de faire construire aux élèves eux mêmes un parcours virtuel. Même si le géoréférencement des repères, et donc la construction d'un « itinéraire balisé », se fait très facilement sur Google Earth, cette dernière démarche demande une maîtrise accrue du logiciel de la part des élèves et une plus grande compréhension de la démarche géographique. Cette utilisation en classe des globes virtuels serait en quelque sorte l'aboutissement

<span id="page-25-0"></span><sup>14</sup> Michel Lussault, *L'homme spatial. La construction sociale de l'espace humain*, Paris, Le Seuil, 2007

<span id="page-25-1"></span><sup>15</sup> Régis Debray, *Vie et mort de l'image. Une histoire du regard en Occident*, Paris, Gallimard, 1992.

de toutes les autres séances qui auront permises aux élèves de saisir les enjeux d'un territoire, d'en identifier les points-clés, et donc de créer eux-mêmes une sorte « d'exposé » géolocalisé et intuitif.

#### **II - Les dispositifs pédagogiques mis en place avec mes élèves**

Lors de cette année scolaire, j'ai pu mettre en place avec mes classes deux types utilisations différentes des globes virtuels. D'abord des utilisations d'illustration du discours géographique et ensuite une utilisation en tant que pratique de « terrain virtuel », en salle informatique. A chaque fois, le globe virtuel utilisé était Google Earth.

## *1) Le globe virtuel comme illustration d'un cours en seconde : l'exemple de Jakarta*

Le premier type d'utilisation des globes virtuels que j'ai fait en classe était en seconde, lors du thème 3 *« Aménager la ville »*. Deux études de cas doivent être menées, une concernant une ville du « Nord » et une autre traitant d'une ville du « Sud ». Dans chaque étude de cas, les enjeux économiques, sociaux et environnementaux du développement durable doivent être abordés. J'ai choisi New-York comme ville du « Nord » et Jakarta comme ville du « Sud », deux agglomérations de même taille afin de pouvoir les comparer plus efficacement. Si pour montrer les inégalités sociospatiales à New-York, j'ai utilisé des documents « classiques » tels que des cartes de l'IDH et du PIB/h par quartier ainsi que des textes montrant les écarts de richesse, j'ai choisi, pour Jakarta, de les mettre en exergue en utilisant des images de Google Earth.

Mon choix de Google Earth a été motivé par la possibilité de passer des vues satellite aux paysages urbains, à l'aide de l'outil Google Street. Se plonger dans les rues de Jakarta étant essentiel pour en saisir les inégalités socio-spatiales. J'ai donc mis en place un « parcours virtuel » composé de différentes étapes que j'ai présenté aux élèves en classe, à la manière d'un cours dialogué.

Ce parcours a commencé par un changement d'échelle progressif sur le globe virtuel afin de localiser l'Indonésie au sein de l'Asie, puis Jakarta au sein de l'archipel. Afin de se repérer dans l'agglomération, les élèves avaient, dans leur manuel, une carte de Jakarta montrant l'étalement urbain et les types de quartiers présents dans la ville.

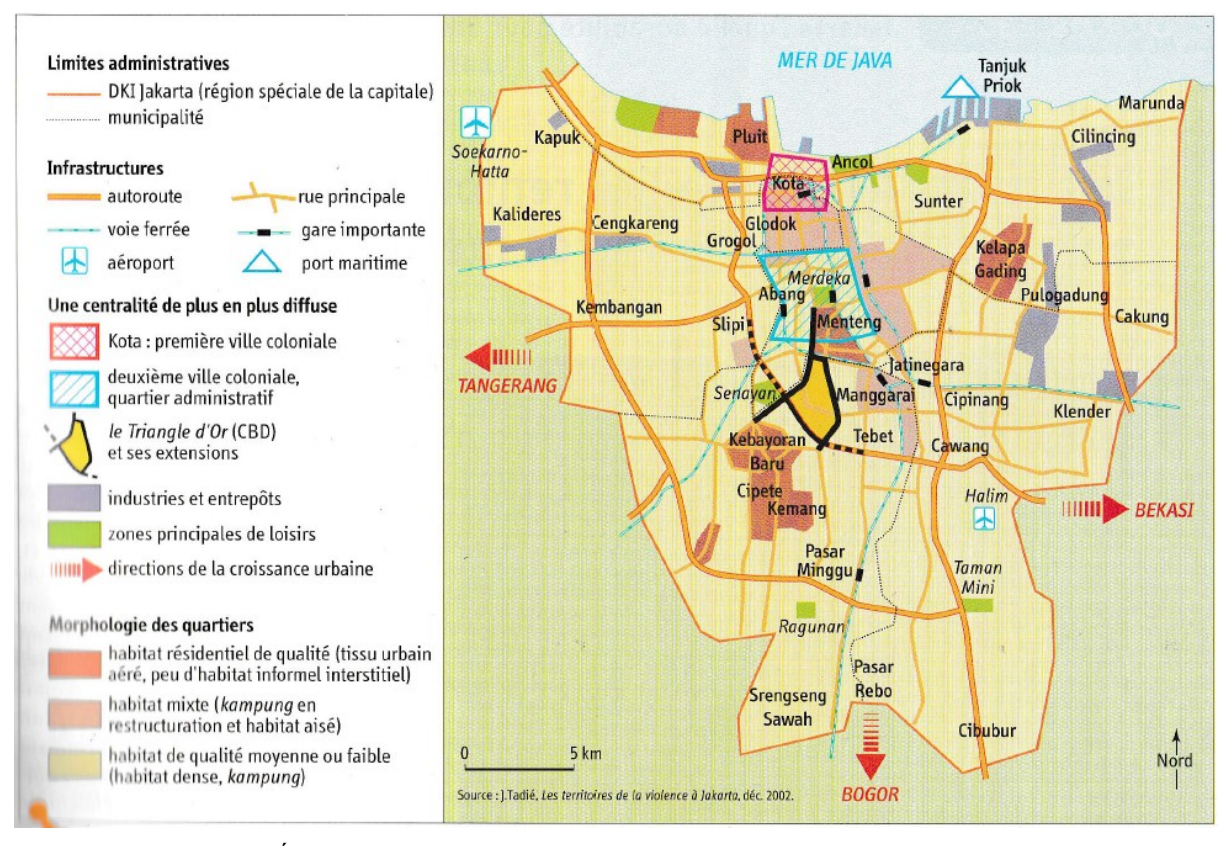

*La carte thématique « Étalement urbain et type de quartier » permettait aux élèves de se repérer dans la ville (Source : Annette Ciattoni (dir.),* Géographie 2nde*, Hatier, 2010, p. 155)*

La démarche, évoquée précédemment, est simple : plusieurs quartiers, choisis en amont de la séance, sont présentés aux élèves au tableau à l'aide d'un vidéoprojecteur. D'abord à travers une vue aérienne du quartier, puis au sein d'une phase d'exploration de quelques minutes en vue paysagère en utilisant l'outil « Google Street ». Les quartiers que j'ai choisis permettent de mettre en exergue les inégalités socio-spatiales de l'agglomération.

En revanche, il est important de préciser que les élèves n'étaient pas inactifs durant cette utilisation du globe virtuel : ils devaient prendre des notes sur chaque quartier (localisation au sein de l'agglomération, éléments paysagers permettant d'analyser le niveau de richesse du quartier, etc.).

Les images des différentes « étapes » de ce parcours virtuel sont présentées dans l'annexe I *« "Exploration" de Jakarta en classe de seconde »*.

Tout d'abord, j'ai voulu présenter aux élèves que, bien que ce soit une mégapole du « Sud », Jakarta comporte de nombreux quartiers aisés. Le premier d'entre eux que j'ai choisi de présenter est celui de Pluit, situé sur les rivages de la mer de Java au nord de la ville, et plus précisément la marina qui a été construite sur une presqu'île artificielle comme on peut le voir sur la vue aérienne *(Annexe I-A-1)*. Les élèves ont tout de suite identifié ce quartier comme un « habitat résidentiel de qualité » à l'aide de la carte de leur manuel. L'image aérienne permettait d'ores et déjà de distinguer les différentes formes de bâti que sont les immeubles et les pavillons. De plus, les élèves ont rapidement compris que la forme de la marina, ne laissant qu'un seul point d'entrée sur la presqu'île, garantissait « l'entre-soi » recherché par les habitants de ce quartier. Le niveau de richesse du quartier est encore plus mis en exergue lorsque l'outil « Google Street » fut utilisé *(Annexes I-A-2 et I-A-3)*. Ainsi plongés dans les rues du quartier, les élèves devaient identifier les signes extérieurs permettant d'évaluer la richesse du quartier. Les éléments relevés furent nombreux : architecture des maisons, mobilier urbain, végétation soignée, entretien de la voirie et bien entendu la présence de yachts privés dans la marina.

Néanmoins, je voulais aborder avec les élèves la notion de « quartier fermé » ou de *« gated community* » qui est un aspect très significatif des inégalités socio-spatiales dans les villes du « Sud ». Pour cela, j'ai choisi de leur présenter un quartier fermé situé au cœur du golf de *« Pondok Indah* », dans le quartier de Cipete, au sud-ouest de la ville. Comme pour la marina de Pluit, la vue aérienne *(Annexe I-B-1)*, permet déjà d'identifier un seul point d'accès au quartier qui est totalement entouré par les terrains de golf. Cela garantit un entre-soi qui est renforcé, nous allons le voir, par la privatisation du quartier. De plus, les piscines sont des signes extérieurs de richesse très bien identifiables sur une photographie aérienne. La vue « Google Street » n'étant pas possible dans cette résidence privée, il est intéressant de demander aux élèves d'en identifier la raison. Ici, c'est le manque d'information qui nous informe sur le territoire étudié. Cependant, il est possible d'accéder à l'entrée du quartier et la vue disponible *(Annexe I-B-2)* est explicite sur la nature du quartier : un panneau STOP, un poste de contrôle et des gardes armés garantissent un entre-soi total des habitants de la résidence. En plus du fait que le golf soit réservé, dans les pays en développement, aux classes les plus aisées, l'architecture du pavillon à gauche de l'image permet également d'avoir une idée du niveau de richesse du quartier.

La troisième « étape » de ce voyage virtuel visait à présenter un habitat des classes moyennes, exponentielles dans le pays. Pour cela, le quartier de Kebayoran Baru s'y prêtait plutôt bien, bien qu'il soit surtout peuplé par des classes moyennes supérieures. Il s'agissait surtout de montrer aux élèves qu'il existait un entre-deux (composé d'une multitude de niveaux de richesses) entre les quartiers très aisés de Pluit et de Cipete et les zones très populaires que nous allons voir en dernier lieu. La vue aérienne de Kebayoran Baru *(Annexe I-C-1)* permet d'identifier un bâti bien plus dense que dans les quartiers aisés vus précédemment. Ici, il n'y a pas de piscines ou de jardins visibles sur l'image. Un élément très intéressant a marqué les élèves : la présence d'un centre commercial Carrefour qui a pu être un moyen de rappeler que ce genre de lieu de consommation était un lieu de fréquentation typique des classes moyennes. Les vues « Google Street » de ce quartier *(Annexes I-C-2 et I-C-3)* ont permis de montrer l'hétérogénéité des niveaux de richesse dans ce quartier. La première rue « explorée » *(Annexe I-C-2)* montrait un bâti moderne et des voitures confortables tandis que la deuxième *(Annexe I-C-3)* présentait un espace plus populaire, bien qu'on ne puisse pas le considérer comme un quartier « pauvre ». La voirie est ici plus resserrée, les moyens de transports privilégiés sont des deux-roues et les parcelles sont bien plus petites et denses que dans les autres quartiers déjà « explorés ».

Pour finir, et pour montrer de manière frappante aux élèves les inégalités socio-spatiales à Jakarta, j'ai choisi comme dernière étape de ce « voyage virtuel » le *kampung* (terme indonésien pour désigner un bidonville) de Luar Batang, au nord de la ville. La fracture socio-spatiale est d'autant plus frappante que Luar Batang se situe à moins d'un kilomètre de la marina de Pluit vue au début du parcours virtuel. Sur la vue aérienne *(Annexe I-D-1),* on relève déjà certaines caractéristiques des bidonvilles des agglomérations du « Sud » : ils se situent dans des interstices urbains (ici entre un espace portuaire composé d'entrepôts à l'est et l'embouchure du Kali Krukut, petit fleuve côtier très pollué de la ville) et la densité d'habitation est très élevée. Mais c'est surtout en se plongeant dans le quartier à l'aide de « Google Street » *(Annexes I-D-2 et I-D-3)* qu'on perçoit la pauvreté d'un tel espace. Les habitations vétustes construites à l'aide de matériaux de récupération (qui une composante majeure de la définition d'un bidonville), la forte densité de population et la voirie faite d'un simple chemin de terre sont les éléments paysagers qui ont le plus marqué les élèves.

Ainsi, au travers de ces quelques étapes, les élèves ont pu percevoir les inégalités sociospatiales présentes dans Jakarta et, lors de la mise en perspective, pouvaient visualiser et se remémorer à l'aide de leurs prises de notes les différents quartiers explorés. Cette séance a néanmoins abouti sur une trace écrite que voici :

*« L'espace urbain de Jakarta est affecté par de fortes inégalités socio-spatiales. Des bidonvilles (appelés « kampung »), accueillant les plus pauvres dans des logements en matériaux de récupération, se sont développés en périphérie du centre-ville et dans les zones peu accueillantes. A l'opposé, des résidences fermées réservées aux populations aisées et des lotissements modernes ont été construits. »*

Comme évoquée précédemment, cette utilisation « passive », du point de vue des élèves, de Google Earth aura été utile pour montrer le fonctionnement du logiciel et de ses différents outils au vu de la séance informatique qui a été effectuée la semaine suivante.

## *2) Utiliser le globe virtuel comme une « banque d'images » : l'exemple de Toulouse en première S*

Pour le chapitre *« La France en villes »* du thème 2 (*« Aménager et développer le territoire français* ») du programme de première S, j'avais envisagé d'utiliser la même démarche qu'avec mes classes de seconde. Cependant, les salles de classes dont je dispose avec ma première S ne possède pas de connexion internet. Une navigation sur Google Earth est donc impossible. Néanmoins, j'ai tout de même utilisé le globe virtuel dans ce cours, mais en temps que « banque d'images ». Comme évoqué plus haut, j'ai donc effectué des captures d'écran du parcours souhaité, en amont de la séance, que j'ai présentées aux élèves sous la forme d'un diaporama. La démarche était donc identique à celle utilisée en seconde (pour chaque « lieu-clé », une vue aérienne puis des vues de « Google Street » sont présentées et commentées par les élèves en cours dialogué) sans la labilité scalaire et sans la « navigation dans la ville ». Cependant, cet aspect là n'était pas très gênant compte tenu de la bonne connaissance de Toulouse par les lycéens qui identifiaient tout de suite le quartier montré ainsi que sa situation au sein de l'agglomération. Ce parcours s'inscrivait dans la deuxième partie du chapitre, qui traite des fractures urbaines au sein de la ville et avait pour but de montrer la diversité des territoires urbains. Le choix de Toulouse s'est rapidement fait de par la possibilité d'étudier un territoire que les élèves connaissent bien.

Je ne vais pas commenter toutes les captures d'écran discutées avec les élèves mais seulement la différence pédagogique avec la démarche effectuée en seconde : le support des élèves. En effet, si en seconde les élèves devaient prendre des notes, ceux de première devaient remplir un tableau *(« Annexe II : Support des élèves lors de "l'exploration" de Toulouse en première S ») qui* permet de mettre en exergue la diversité des territoires urbains de Toulouse. Mon choix s'est donc porté sur cinq types de territoires urbains répartis dans toute l'agglomération toulousaine : le centre historique (illustré par les quartiers d'Esquirol, du Capitole, de Jean Jaurès et des Carmes), des quartiers huppés (illustrés par les quartiers de Lardenne et de la Côte Pavée), des grands ensembles (avec la Reynerie et Empalot), du péricentre (avec Barrière de Paris : le quartier du lycée) et des lotissements périurbains (avec Launaguet). Pour chaque « étape », et sous la forme d'un cours dialogué, les élèves devaient relever les éléments paysagers (ou visibles sur les photographies aériennes) permettant d'identifier : le type d'habitat et l'âge du bâti, les transports et les activités présentes ainsi que le niveau social du quartier. Cela leur a permis de saisir l'hétérogénéité des territoires urbains d'une ville et les inégalités socio-spatiales qui peuvent s'y tenir.

## *3) Utiliser Google Earth pour une pratique de « terrain virtuel » en salle informatique en seconde : l'exemple de Rio de Janeiro*

Toujours lors du thème 3 *« Aménager la ville »* en seconde, et dans la continuité de ma séance « assistée par ordinateur » sur les inégalités à Jakarta, j'ai choisi d'aller plus loin dans la pratique des globes virtuels en mettant en place une séance en salle informatique permettant aux élèves de manipuler le logiciel et d'effectuer le « voyage virtuel » eux mêmes. Cette fois, c'est dans le cadre de la mise en perspective des études de cas que la séance a été menée. Il s'agissait de montrer aux élèves que les inégalités socio-spatiales observées à Jakarta étaient présentes ailleurs dans le monde, afin d'en dégager des enjeux géographiques généraux. Le but était également de faire construire par les élèves un croquis représentant l'espace étudié dans le « voyage virtuel » et les contrastes socio-spatiaux qui y sont présents. Ainsi, ils auront pu passer d'un langage cartographique (les photographies aériennes et les vues satellites) à un autre (le croquis de synthèse).

C'est avec cette optique là que j'ai choisi un voyage virtuel (auquel, nous verrons, j'ai apporté des adaptations) de Jean-Marc Kiener disponible sur son site<sup>[16](#page-31-0)</sup> au format .kmz et s'intitulant *« Les inégalités de développement à Rio »*. Le « territoire d'exploration », situé au sud de la ville brésilienne, est alors composé du quartier aisé de São Conrado et de la favela de Rocinha qui le jouxte.

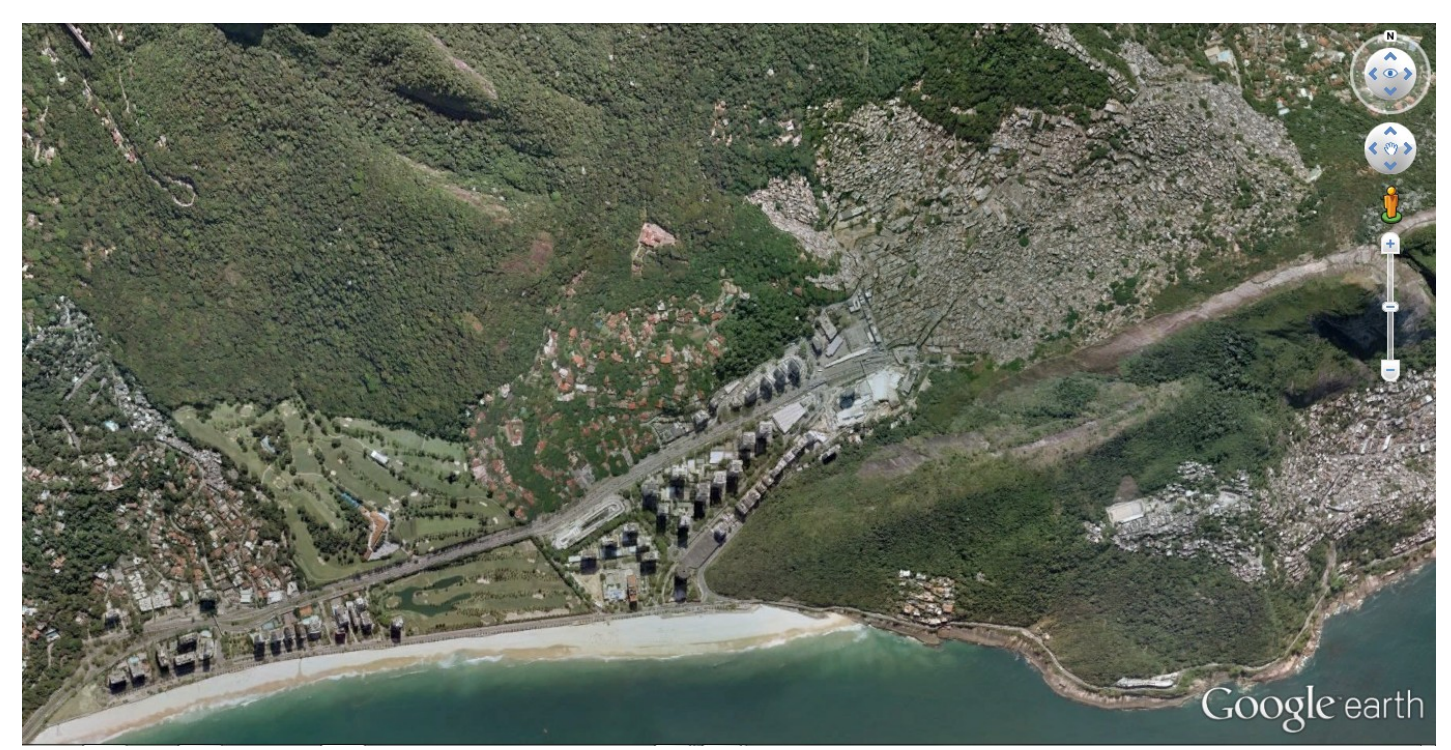

*Image satellite de Google Earth du « territoire d'exploration » du voyage virtuel effectué avec les élèves : au nord-est la favela de Rocinha et à l'ouest le quartier de São Conrado*

<span id="page-31-0"></span>16 http://www.voyages-virtuels.eu/voyages/sec/sec\_geo/index.html

Un voyage virtuel, nous l'avons vu, est composé de différentes étapes qui sont matérialisées dans le logiciel, une fois le fichier téléchargé, par des repères géolocalisés (apparaissant sous la forme de punaises jaunes). L'itinéraire est également balisé au travers une fiche de travail distribuée aux élèves et expliquant clairement la démarche à suivre *(« Annexe III : Support des élèves lors du parcours virtuel de Rio de Janeiro en seconde »)*. Le fait de tout détailler est très important car certains élèves peuvent vite se perdre dans les manipulations.

Ainsi, l'activité commence par une prise en main libre du logiciel, pour que les élèves se remémorent les outils de manipulation que l'on avait vus en cours dialogué lors de la séance sur Jakarta. Pour cela, j'ai demandé à chaque élève, qui disposait individuellement d'un ordinateur, d'afficher un lieu remarquable de leur choix. Les choix de ces lieux étaient intéressants et apportaient des informations supplémentaires concernant les pratiques des élèves des globes virtuels. Certains ont eu le réflexe d'aller voir leur maison « vue du ciel » tandis que d'autres ont recherché des lieux célèbres comme la Place du Capitole ou la Tour Eiffel. Enfin, quelques élèves ont préféré aller vers « l'inconnu » en cherchant des endroits insolites ou « inaccessibles » comme la célèbre Zone 51 dans le Nevada. J'ai rajouté cette étape à l'activité proposée par Jean-Marc Kiener car l'intérêt était de familiariser les élèves avec la labilité scalaire, le déplacement dans l'espace et le passage à la « Street View ».

Après avoir téléchargé le fichier, l'élève devait commencer par « se repérer dans l'espace virtuel » en indiquant où se situait le territoire d'exploration (continent, pays, localisation au sein du pays, etc...) rédigeant ainsi une brève introduction à leur production écrite.

A partir de là, chaque « lieu-clé » (six repères en tout) était traité de manière plus ou moins semblable par les élèves. Il s'agissait d'abord d'en visualiser la vue aérienne, puis d'utiliser une fonctionnalité de Google Earth pour en savoir plus sur ce lieu. Cela pouvait être la vue « Google Street », une image qui peut être rattachée au repère et visible en cliquant dessus ou encore un site internet. Les élèves devaient relever sur une copie les différents éléments mettant en exergue le niveau de richesse du lieu en question.

Une fiche de travail était également proposée par Jean-Marc Kiener mais celle-ci laissait une grande autonomie aux élèves. En effet, ils devaient faire une description « non guidée » de chaque lieu-clé. Par crainte de voir les élèves, peu habitués à ce genre d'exercice, ne pas rédiger un paragraphe pour chaque repère, j'ai préféré leur prodiguer quelques indications à suivre pour chaque étape.

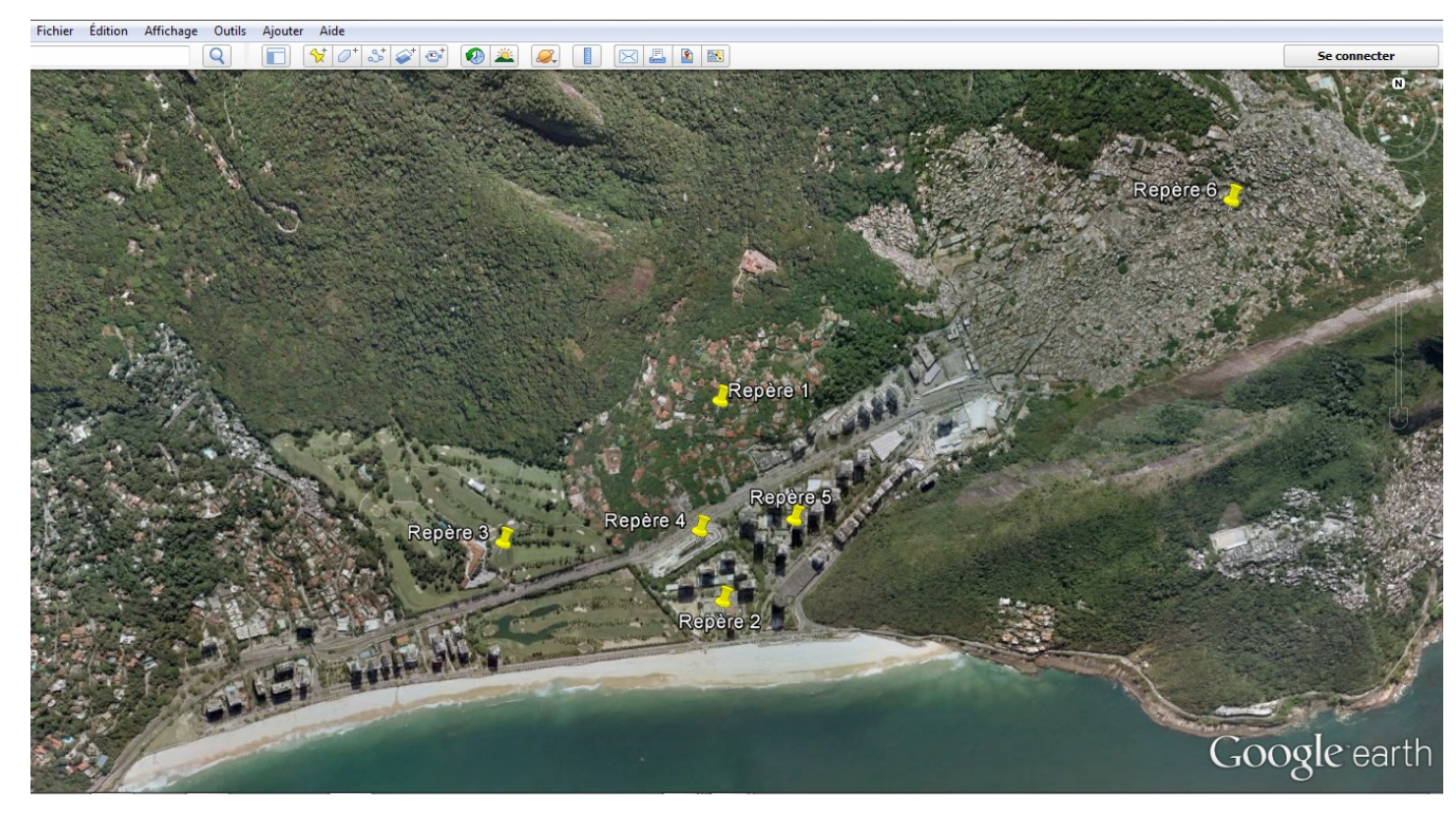

*Les six étapes du voyage virtuel sont : un lotissement pavillonnaire de São Conrado (1), l'hôtel de luxe Royal Tulip (2), le « Gávea Golf Club » (3), le centre commercial « Fashion Mall » (4), des immeubles de haut standing (5) et la favela de Rocinha (6)*

Par exemple, pour le lotissement pavillonnaire de São Conrado (repère 1), les signes extérieurs de richesse les plus relevés furent les piscines (visibles sur les images aériennes), les voitures berlines, l'entretien de la voirie et l'architecture des habitations. Concernant la favela de Rocinha, la qualité du bâti et de la voirie et le réseau électrique ont été des éléments explicites aux yeux des élèves. Contrairement au voyage virtuel de Jakarta, celui de Rio de Janeiro présentait aussi aux élèves beaucoup de lieux d'activité. Ainsi, ils ont pu voir que le quartier de São Conrado possédait, entre autres, un golf très prisé, un hôtel de luxe 5 étoiles ainsi qu'un centre commercial de mode. Cela permettait de montrer que les contrastes socio-spatiaux se faisaient aussi en analysant les activités et les lieux de vie, et pas seulement les habitations. Pour ces repères en particulier, les élèves ont pu en relever les caractéristiques en utilisant les sites internet affichés dans le repère : ceux du golf, du centre commercial et de l'hôtel. Ils ont pu se rendre compte (au travers des prix, des photographies, etc.) que ces espaces étaient fréquentés par une classe sociale très aisée.

Ce voyage virtuel a débouché sur l'élaboration d'un croquis du « territoire d'exploration » par les élèves, à partir d'un fond de carte présent sur leur fiche de travail. La construction du croquis est également faciliter par la possibilité d'afficher des polygones directement sur Google Earth. Ainsi,

les différents espaces étudiés apparaissent sur le gobe virtuel et permettent aux élèves de passer de l'image aérienne au croquis, d'un langage cartographique à un autre. De plus, dans ce type d'exercice, un travail de synthèse (quelle que soit sa forme) semble indispensable. En effet, le risque d'un tel itinéraire est de voir les élèves se rendre de repère en repère, sans créer de liens entre eux ce qui mènerait vers un morcellement des questionnements. La synthèse, ici sous forme de croquis, est donc un moyen pour l'élève de faire émerger la logique de l'itinéraire qui était de montrer les contrastes socio-spatiaux à Rio de Janeiro.

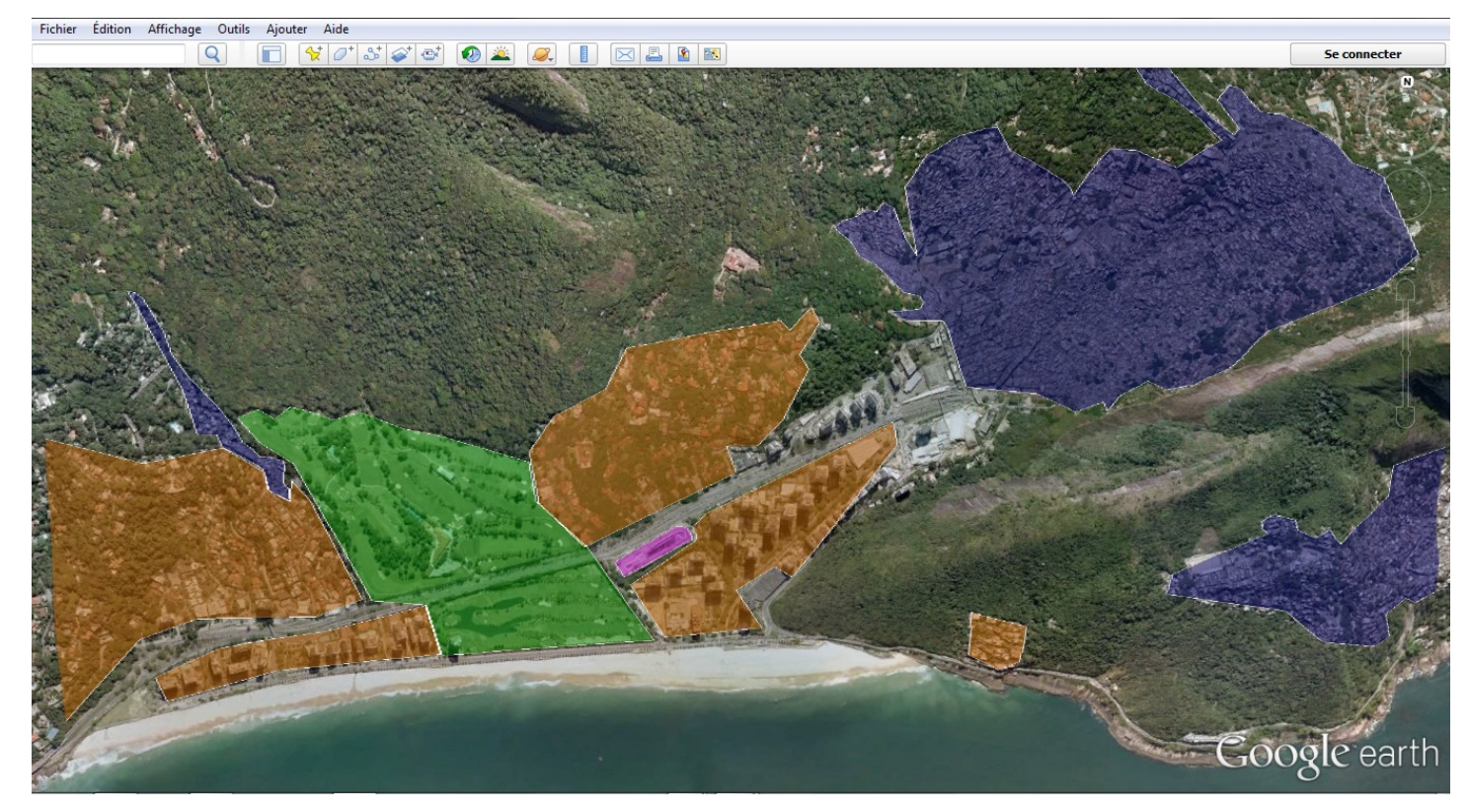

*Les différents types d'espaces identifiés sont : les quartiers aisés (pavillons ou immeubles) en orange, la zone commerciale en rose, le golf en vert, la plage et les favelas en bleu*

Un tel voyage virtuel peut s'effectuer sur des laps de temps très variés, selon les objectifs fixés et le degré de précision des réponses voulu. Afin de ne pas « survoler » l'exercice, j'ai choisi de faire l'activité pendant toute une séance d'une heure sachant que, nous le verrons, les aléas techniques réduisent grandement le temps disponible au voyage virtuel en tant que tel. De plus, cela étant ma première expérience avec des élèves en salle informatique, je ne voulais pas « prendre de risque » et être pressé par l'horaire. Nous verrons d'ailleurs dans la troisième partie de ce mémoire que le manque de temps a quand même été un problème à gérer. Il faut savoir que Jean-Marc Kiener prévoit aux alentours de 20 minutes pour faire le voyage virtuel présenté ici.

## **Troisième partie : Analyse des dispositifs pédagogiques mis en place et des données collectées auprès des élèves**

## **I – Analyse du déroulement des dispositifs pédagogiques mis en place**

Lors du déroulement des différentes pratiques évoquées dans la deuxième partie, j'ai pu vérifier certaines composantes pédagogiques sur lesquelles nous nous sommes penchées dans l'état des lieux, qu'il s'agisse d'atouts ou de limites.

#### *1) Les atouts constatés de ces pratiques*

Tout d'abord, pendant les séances de manipulation des globes virtuels, un vif intérêt des élèves, qu'ils soient passifs lors de l'activité sur Jakarta ou actifs en salle informatique, a pu être constaté. Alors que les séances « classiques » de géographie peuvent leur sembler parfois longues, la manipulation des globes virtuels m'a semblé, et nous verrons que ce fût le cas, leur paraître intéressante. Cela est dû à l'aspect ludique du numérique et des logiciels comme Google Earth bien entendu, mais aussi au phénomène de nouveauté qu'il suscite. Le renouvellement des pratiques est un moyen d'émulation pédagogique pour les élèves qui aiment « voir autre chose ».

Un tel intérêt de leur part a abouti à une plus forte implication et donc à moins de bavardages que d'habitude, et à aucun problème de comportement à relever, qui peuvent être récurrents lors des autres séances. Si la dissipation, nous le verrons, fut importante, cette dernière était toujours reliée à l'exercice géographique et venait d'un excès de curiosité plutôt que d'un ennui provoqué par le cours. La prise de notes initiée lors de la séance sur Jakarta fut plus efficace que lors des autres cours travaillant cette capacité que les élèves de seconde ont bien du mal à acquérir.

Outre l'aspect ludique provoquant du « plaisir d'apprendre » aux élèves, qui n'est pas une finalité en soi mais un moyen, j'ai retrouvé lors de l'évaluation de la séquence de seconde sur le thème 3 *« Aménager la ville »* un grand nombre de références à ces séances informatisées. Ainsi, ont pu apparaître dans les paragraphes argumentés des élèves sur les inégalités socio-spatiales dans les villes du « Sud », des exemples localisés comme des noms de quartiers évoqués lors des voyages virtuels (Pluit, Luar Batang, Rocinha, São Conrado, etc.) ainsi que des composantes mettant en exergue leur niveau de richesse (piscines, golf, « gated community », etc.).

Les productions des élèves lors de la séance informatique sur Rio de Janeiro sont également

révélateurs des atouts d'une telle pratique des globes virtuels. Lors de cette année scolaire, lorsqu'un travail autonome sur documents est mené dans mes classes de seconde, le manque de motivation de certains élèves mène vers des productions écrites de quelques mots. Ici, même les élèves les plus en difficulté, ont rédigé des réponses de qualité reprenant la plupart des éléments géographiques que j'attendais. Beaucoup d'élèves ont également relevé des éléments auxquels je n'avais pas pensé de prime abord.

Lorsque l'on observe les croquis réalisés par les élèves au terme de cette activité, on remarque qu'une grande majorité d'entre eux a bien identifié les différents espaces. Le travail de synthèse a été efficace dans le sens où chaque repère n'a pas été étudié pour lui-même mais a été remis dans le contexte plus large de la démarche géographique entreprise lors de l'exercice : celle visant à mettre en exergue les contrastes socio-spatiaux.

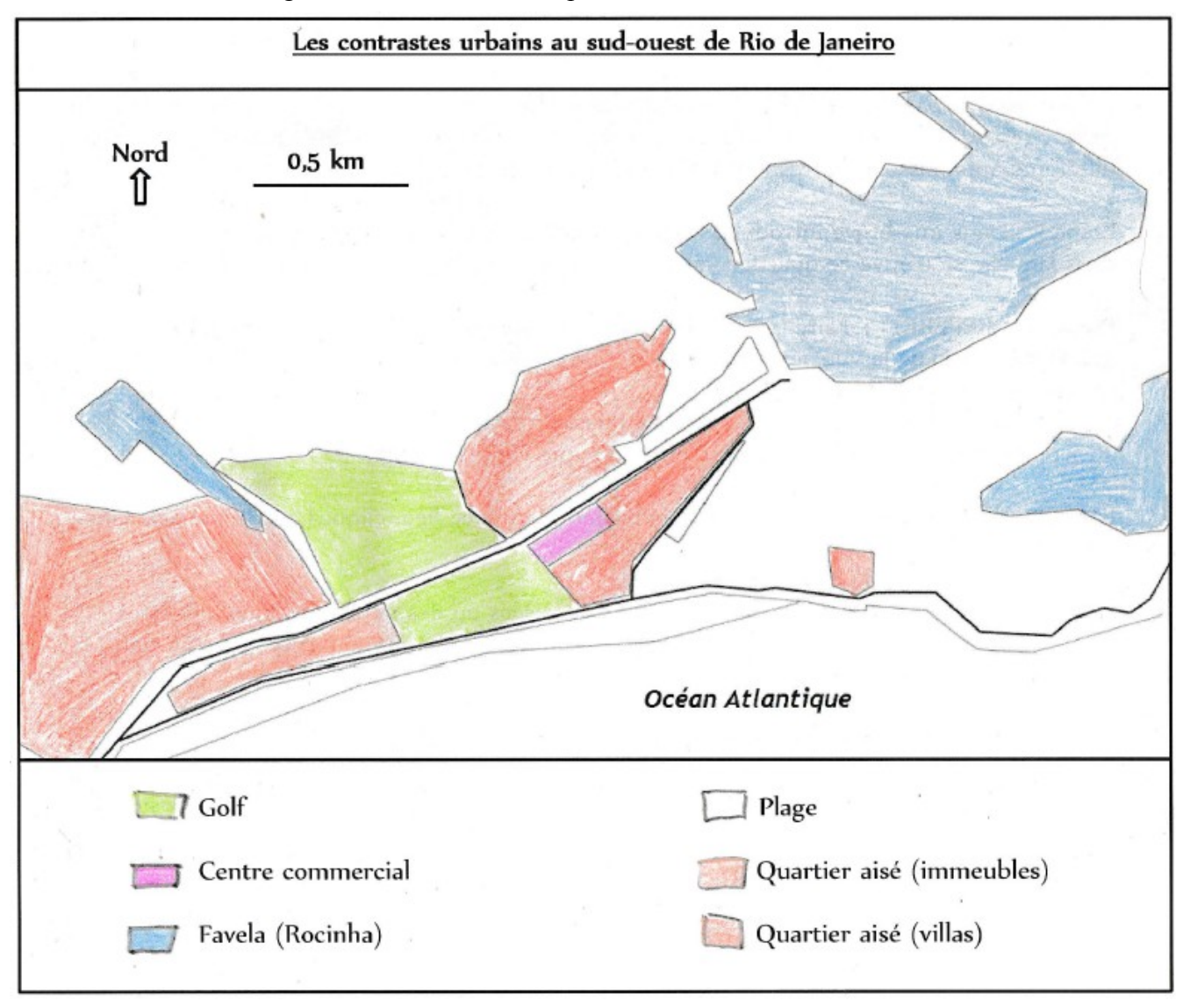

*Malgré quelques défauts (légende qui n'est pas tracée à la règle, traces des coups de crayons dans le figuré de surface, plage laissée en blanc sur le croquis), l'élève a saisi la notion de contraste « socio-spatial » et l'a synthétisée dans ce croquis. (Source : production d'une élève de 207 du Lycée Toulouse-Lautrec de Toulouse, 06/03/2015)*

#### *2) Les limites auxquelles j'ai du faire face lors de ces pratiques*

Plusieurs limites identifiées furtivement lors de l'état des lieux ont pu être vérifiées pendant ces différentes pratiques pédagogiques.

D'abord, j'ai pu constater une grande hétérogénéité de maîtrise du logiciel par les élèves. Le fait d'avoir fait la séance sur Jakarta, en cours dialogué, a quand même permis à ceux n'ayant jamais manipuler un globe virtuel, de se repérer plus facilement avec l'interface du logiciel et de ne pas avoir à chercher les différentes fonctionnalités qu'il peut offrir. Par exemple, avant même le début de la manipulation, certains élèves étaient déjà sur le simulateur de vol du logiciel qu'ils avaient l'habitude d'utiliser chez eux.

Cela nous mène à une autre limite à laquelle j'ai du faire face : la dissipation dans des recherches de lieux ne concernant pas le cours. Nous avons vu que l'aspect ludique des globes virtuels permet de susciter de l'intérêt pour l'exercice, en revanche, cet aspect peut mener l'élève à vouloir errer sur le globe à la recherche de lieux insolites par excès de curiosité, se détournant ainsi de l'itinéraire prévu. Afin de remédier à ce problème, j'ai évalué la trace écrite résultant de leur fiche d'activité (réponses aux questions et croquis de synthèse). Le risque est qu'un tel exercice paraisse « moins sérieux » sous prétexte qu'il est effectué dans une salle informatique et qu'il est synonyme de nouveauté. En tant que très jeune enseignant, je n'ai donc pas trouvé d'autres moyens que le fait de « relever » leurs productions afin de les « ramener » sur l'itinéraire balisé. Néanmoins, il me paraissait très important de leur faire savoir que leur curiosité et leur démarche de vouloir « explorer » le monde, même virtuellement, était quelque chose de très positif qu'ils pouvaient mettre en œuvre chez eux, ou à la fin du cours s'ils avaient fini l'activité en avance.

Cependant, et il s'agit d'une troisième limite de l'utilisation du numérique en géographie, la séance de pratique sur ordinateur est très vulnérable aux aléas matériels et techniques que peuvent entraîner des problèmes informatiques. Par exemple, lors de la séance en salle informatique sur Jakarta, un problème de connexion internet est survenue, or, cette dernière est essentielle au bon fonctionnement de n'importe quel globe virtuel. J'ai donc du appeler le responsable réseau de l'établissement qui a rapidement rétabli la connexion mais cet aléa a abouti à une perte de temps de 10 minutes, soit près de 20% de la séance prévue. La remédiation que j'ai pu mettre en place a été de demander aux élèves de moins détailler leurs réponses, afin de ne pas perdre trop de temps et de pouvoir quand même finir le croquis de synthèse, essentiel à la bonne compréhension de la démarche géographique entreprise. Ce problème n'a pas été posé lors de la séance informatique menée avec le deuxième groupe d'élèves. Cependant, une forte baisse du débit a eu lieu avec ce deuxième groupe ce qui a provoqué un ralentissement significatif du logiciel (temps d'attente

important pour charger les images aériennes et les vues de « Google Street », etc.). Les problèmes techniques peuvent également être individuels. Par exemple, certains élèves n'avaient pas leurs codes pour se connecter sur les ordinateurs. Ce genre d'activité pouvant être menée par groupe, ces problèmes n'ont pas été très gênants dans le déroulement de la séance.

Une autre limite, composante de toutes démarches pédagogiques cette fois, constatée lors de ces pratiques fut l'hétérogénéité des élèves dans leur capacité et leur rapidité à réaliser l'exercice demandé. Certains avaient fini en avance tandis que d'autres n'ont pas pu terminer le croquis de synthèse comme ils l'auraient voulu. Je n'avais pas prévu une telle différence entre les élèves et un moyen de remédiation de ce problème aurait été de mettre en place différents parcours, ou différents degrés d'approfondissement du parcours effectué. En effet, le travail sur Google Earth, et plus globalement en salle informatique est un bon moyen de pratiquer la différenciation pédagogique. Par exemple, l'enseignant peut créer des itinéraires de couleurs différentes en fonction des capacités de chaque élève ou des compétences à lui faire travailler en priorité. La différenciation pédagogique peut également être menée au niveau du croquis de synthèse, que j'ai très « guidé » lors de cette séance. J'aurais pu, pour certains élèves, enlever les informations telles que les frontières des différents espaces représentés ou les éléments de la légende déjà indiqués.

Enfin, la dernière difficulté rencontrée, et non des moindres, est la mauvaise interprétation que pouvaient faire certains élèves des vues aériennes de Google Earth. Même si, lors de la séance sur Jakarta, nous avions préalablement observé et commenté de nombreuses images aériennes, l'interprétation de celles-ci peut s'avérer difficile pour des élèves n'ayant pas l'habitude d'en manipuler régulièrement. Décrypter une image satellite ou une photographie aérienne n'a rien de naturel, cela s'apprend. Comme l'écrit Sylvain Genevois en 2006 : *« On peut se demander à quoi bon zoomer sur New York, si l'on ignore tout de la morphologie urbaine d'une ville américaine. L'image fascine, mais encore faut-il la décrypter »*. C'est aussi en cela que les autres documents mis à disposition des élèves (photographies, sites internet, vue « Google Street », etc.) pour chaque étape de l'itinéraire, sont essentiels, la vue « du dessus » seule ne suffisant pas à étudier pleinement le territoire « exploré ».

## **II – Des constats qu'on retrouve dans la perception de ces pratiques par les élèves eux-mêmes**

Afin de connaître la perception qu'ont les élèves de l'utilisation pédagogique des globes virtuels (et plus précisément Google Earth) et de vérifier ou d'infirmer ce que j'avais observé, j'ai voulu leur faire remplir un questionnaire (*« Annexe IV : Questionnaire distribué aux élèves à la suite de la séance informatique »*) au terme de la séance informatique sur Rio de Janeiro. Je vais donc présenter dans cette sous-partie les réponses données des 29 élèves questionnés de manière anonyme.

Tout d'abord, en ce qui concerne l'utilisation « privée » de Google Earth (ou Google Maps) par les élèves, 38 % déclarent ne jamais s'en servir chez eux, 59% disent rarement s'en servir et seulement 3% (un élève) dit s'en servir régulièrement. On retrouve ici la démocratisation des globes virtuels, évoquée lors de l'état des lieux. Cependant, lorsqu'on se penche sur les usages de ces outils, on se rend compte que la visualisation de la surface de la Terre n'est pas le but premier recherché.

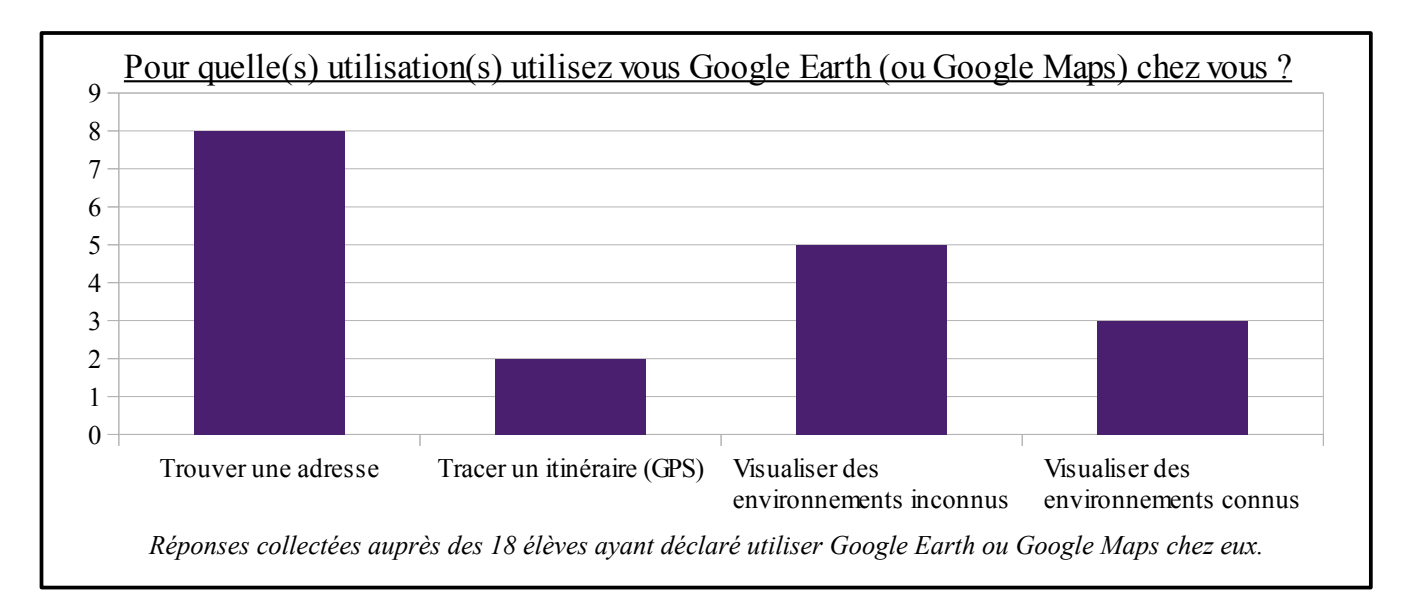

Ainsi, on peut voir que plus de la moitié des élèves utilise ces outils comme des services de géolocalisations, au même titre qu'un GPS (que ce soit pour chercher une adresse ou un itinéraire). Un certain nombre en revanche les utilise comme des moyens d'observer la Terre, que ce soit des lieux inconnus ou connus. Les environnements inconnus qui reviennent le plus sont des endroits insolites (comme la Zone 51 par exemple), qui nous paraissent inaccessibles (comme les zones de guerre, ou la Corée du Nord) ou qui sont des destinations touristiques importantes (monuments célèbres, paysages paradisiaques, etc.). Les endroits connus sont principalement les lieux de vie de l'élève (domicile, lycée, etc.) afin d'observer leurs environnements proches sous « un autre regard ». Au vu de ces dernières utilisations, attisées par la curiosité des élèves, l'approche épistémologique critique de l'image cartographique paraît essentielle. De plus, les pratiques pédagogiques des globes virtuels n'ont donc pas, comme seule finalité, le fait de mettre en avant un enjeu géographique précis, mais aussi le fait de développer l'esprit critique des élèves vis à vis d'un langage cartographique qu'ils n'ont pas l'habitude de manipuler régulièrement.

Par rapport à l'usage des globes virtuels à l'École, plus de la moitié (66 %) des élèves de la classe déclarent ne jamais en avoir utilisé au collège et les 34 % restants disent s'en être servi très rarement. Dans tous les cas, ces utilisations furent très furtives et n'ont pas réellement marqué les élèves puisqu'ils ne se souvenaient plus du sujet traité lors de cette séance. Ces proportions rejoignent les chiffres mis en avant dans la thèse de Jérémie Valentin datant de 2010<sup>[17](#page-40-0)</sup>. Parmi un échantillon d'élèves du lycée Jean-Monnet à Montpellier, 61% affirment utiliser les globes virtuels : les usages sont majoritairement personnels (64 % des élèves), suivis par des usages scolaires tels qu'élaborer un dossier ou un devoir scolaire (37 %) et compléter des notions expliquées en cours  $(12 \frac{9}{6})$ .

En ce qui concerne la perception du « voyage virtuel » effectué par les élèves, on retrouve également le constat effectué dans la sous-partie précédente. Sur les 29 élèves sondés, 27 ont déclaré que la séance était plus intéressante que d'habitude. Lorsque l'on se penche sur les causes de cet intérêt, on retrouve les raisons évoqués précédemment que j'avais pu observer.

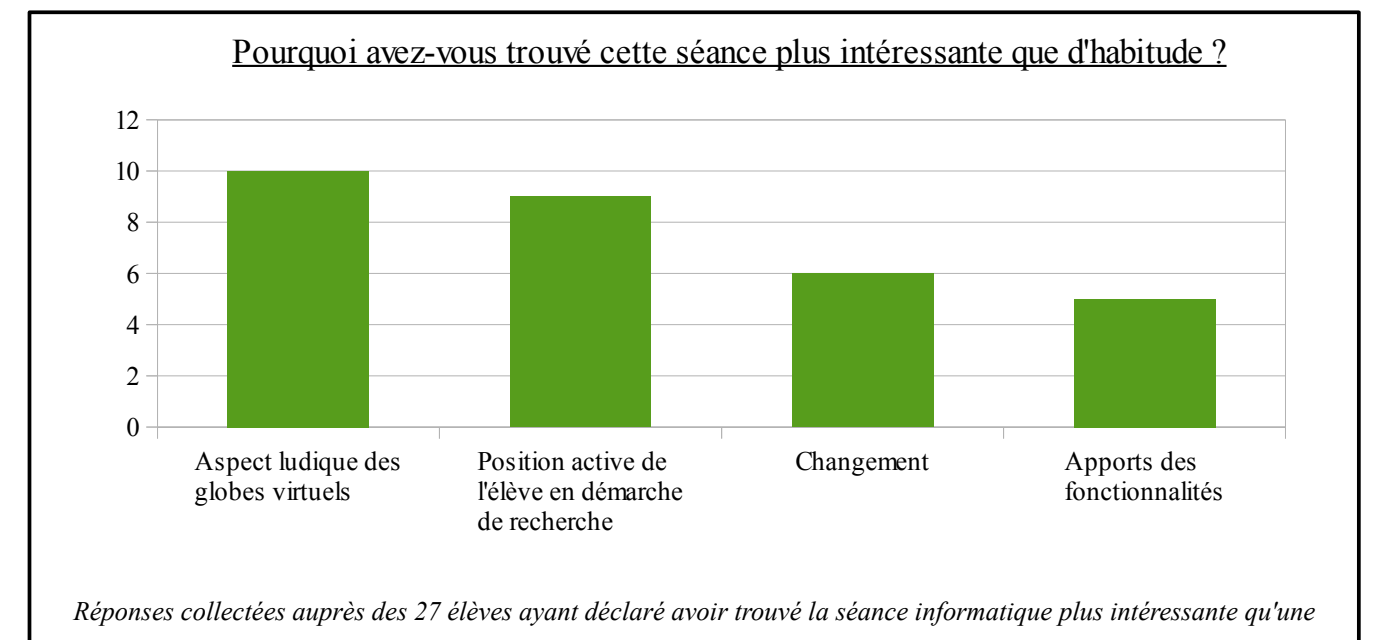

*séance « classique » de géographie.*

<span id="page-40-0"></span><sup>17</sup> Jérémie Valentin, *Usages géographiques du cyberespace : nouvelle appropriation de l'espace et l'essor d'une "néogéographie"*, Thèse de doctorat en Géographie, Université de Montpellier III, 2010

L'aspect ludique ressort bien évidemment, mais pas seulement. Le fait que les élèves soient en position active leur a également beaucoup plu. Cette « démarche de recherche » est également présente lors des activités sur documents « classiques », que ce soit des textes, des cartes ou des images, néanmoins, l'interactivité et la liberté que procurent les globes virtuels, ainsi que leurs contenus très vastes de données, renforcent l'impression « d'investigation géographique » de la part des élèves. Ils se sentent moins « contraints » par l'étude d'un corpus de documents, bien que l'itinéraire virtuel soit également fortement balisé. La notion de changement évoquée précédemment revient aussi. Nous avions vu que le renouvellement pédagogique est un moyen d'émulation, que ce soit pour les élèves comme le professeur. Enfin, quelques élèves, qui peuvent être parfois découragés rapidement lors des exercices « classiques » ont relevé l'apport des fonctionnalités du globe virtuel (labilité scalaire, déplacement libre, etc.) comme rendant l'activité plus facile à réaliser, donc plus intéressante à leurs yeux. Il faut savoir que les deux élèves n'ayant pas trouvé la séance plus intéressante ont justifié cette opinion par les quelques problèmes techniques mentionnés précédemment.

On peut aller plus loin lorsque l'on se penche sur les réponses données à la dernière question posée aux élèves. Il s'agissait de savoir si l'utilisation de Google Earth en géographie pouvait permettre de mieux comprendre les cours. 20 élèves sur 29 ont répondu de façon positive (3 ont répondu non et 6 ne se sont pas prononcés). Les causes évoquées sont, là encore, intéressantes.

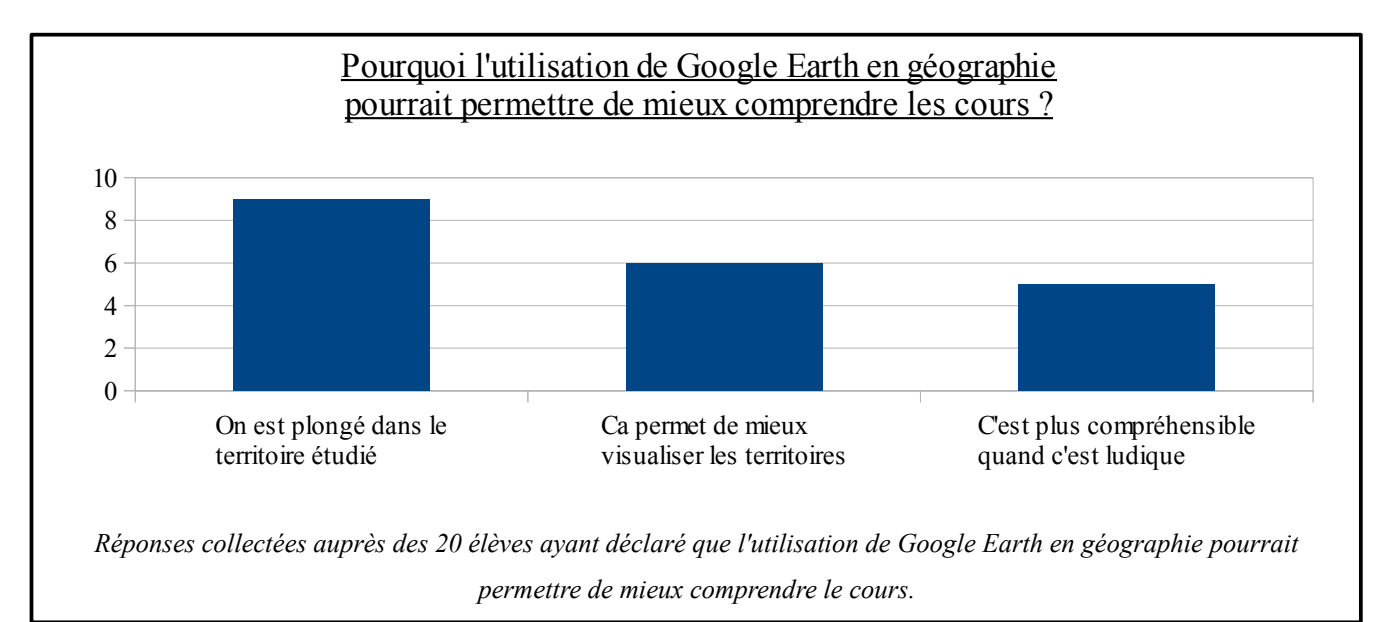

Ici encore, les constats des atouts des globes virtuels ressortent. Les élèves expriment surtout l'idée que ces outils permettent de mieux « rentrer » dans le territoire étudié que les documents classiques, ou que les simples cartes et/ou les photographies aériennes. C'est la combinaison des vues aériennes, des vues « Google Street » et des documents annexes qui renforcent cette

impression d'immersion. Cet aspect là est à différencier du deuxième type de réponse donné qui est la meilleure visualisation des territoires. Alors que pour certains élèves, les cartes et les prises de vues aériennes peuvent paraître abstraite, « Google Earth » permet une meilleure visualisation des territoires grâce à ces fonctionnalités rendant l'espace plus concret, plus perceptible malgré toutes les limites, nous l'avons vu, que l'on peut constater sur cet « espace numérique ». Enfin, la dimension ludique de l'utilisation du numérique revient également, mais de manière moins récurrente cette fois. En effet, il ne faut pas surévaluer cet aspect là car les élèves sont aujourd'hui habitués à des espaces virtuels dans les jeux-vidéos par exemple et « l'émerveillement », voire le plaisir que peut procurer la simple manipulation des globes virtuels se fait de plus en plus rare au fil des générations « bercées » par le numérique.

#### **III - Les compétences travaillées par la pratique des globes virtuels en classe**

Une approche et une analyse des pratiques de classe évoquées dans ce dossier peut également se faire par capacités et par compétences.

Dans l'enseignement secondaire, en géographie comme dans les autres disciplines, l'identification des capacités est primordiale pour tout apprentissage. Cette importance se traduit notamment à travers l'établissement du « socle commun de connaissances et de compétences » qui présente ce que tout élève doit savoir et maîtriser à la fin de la scolarité obligatoire et dont la maîtrise est nécessaire pour obtenir le diplôme national du brevet depuis 2011. Cette dynamique d'apprentissage par compétence est également de plus en plus importante au lycée. L'utilisation des globes virtuels peut donc permettre à l'élève de travailler un certain nombre d'entre elles.

D'abord, il y a des capacités appartenant au socle commun ou relevant du B2i (Brevet informatique et internet). Par exemple, la capacité *« Rédiger un texte bref, cohérent et ponctué, en réponse à une question ou à partir de consignes données »*, peut être validée par l'observation d'un « lieu-clé » pouvant mener à la construction d'un petit écrit résumant ce qu'on peut en dire, comme nous l'avons vu dans l'activité sur Rio de Janeiro par exemple. Le fait de *« s'approprier un environnement informatique de travail »* rentre également totalement dans la pratique numérique des globes virtuels. La capacité *« Lire et employer différents langages »* peut renvoyer à la construction d'un croquis de synthèse et à l'analyse des images cartographiques, considérées comme un langage à part entière. *« Faire preuve d'esprit critique face à l'information et à son traitement »* évoque l'enjeu épistémologique que nous avons vu précédemment.

Ensuite, des compétences plus larges sont travaillées lors de ces pratiques de classe. L'élève est emmené à **localiser** grâce aux repères géographiques et à **situer**. Il doit également **décrire** les

images satellite de façon factuelle, mais aussi interpréter ce qu'il y voit, dans ce cas, la compétence **« expliquer »** est mobilisée. Lors des voyages virtuels, plusieurs documents et plusieurs sources sont proposés aux élèves (images satellite, vue « Google Street », liens Internet...), ils doivent donc, en les confrontant, **croiser l'information**. Lors de leurs traces écrites, ils sont emmenés à **rédiger** et **justifier** leurs analyses de l'espace étudié. Enfin, lors de la synthèse, ils peuvent **cartographier** le territoire d'exploration à travers un schéma de synthèse ou un croquis de paysage par exemple. Concernant cette dernière compétence, particulièrement importante pour l'épreuve du croquis du baccalauréat, l'utilisation des globes virtuels peut être un moyen pour apprendre ou revoir la méthodologie de la cartographie (identifier les critères de réussite d'une carte tels que l'exactitude de l'orientation, la complétude de la légende, la pertinence du figuré, la pertinence des couleurs, le soin, etc.). Cette pratique peut donc créer du lien entre la modernité des T.I.C.E. et la dimension « traditionnelle » des épreuves du baccalauréat.

## **CONCLUSION**

Ainsi, l'utilisation des globes virtuels dans l'enseignement de la géographie paraît être une pratique pédagogique intéressante de par leurs nombreux points forts. Au delà de l'aspect ludique, leurs fonctionnalités et leur possibilité de naviguer dans les territoires étudiés, que ce soit au niveau du changement d'échelle ou du changement de coordonnées, en font des outils privilégiés dans la science des phénomènes spatiaux qu'est la géographie. D'ailleurs, depuis le milieu des années 2000, le terme de « néogéographie », jusqu'alors désignant un nouveau champ d'investigation géographique, est attribué à l'usage amateur de la cartographie via des outils en ligne.

Les globes virtuels peuvent également être vecteurs de transdisciplinarité. En effet, des historiens comme J.-L. Pinol<sup>[18](#page-44-0)</sup> ont relevé la possibilité d'effectuer des parcours sur ce type de logiciel mettant en avant la démarche historique cette fois. Aussi, certains professeurs de S.V.T. utilisent également les globes virtuels pour mettre en avant des phénomènes naturels visibles à la surface du globe, ou pour manipuler et étudier les cartes géologiques disponibles sur le Géoportail.

Cependant, les globes virtuels ne sont pas exempts de limites. La modernité n'est pas systématiquement synonyme d'amélioration et ne doit en rien remplacer totalement les méthodes pédagogiques plus classiques. Comme le précisait M. Lussault en 2007 dans son ouvrage *« L'Homme spatial »* : *« Il ne faudrait pas que, sortant peu à peu de leur fascination pour la carte, les géographes tombent dans une autre sidération, celle de l'imagerie numérique des SIG. »* Les enjeux épistémologiques, pédagogiques et didactiques que pose l'utilisation des globes virtuels en classe sont bien souvent les mêmes que celles apparaissant dans des démarches plus « traditionnelles » : nature de l'image cartographique, morcellement du questionnement, différenciation pédagogique, etc. A ces enjeux « classiques » s'ajoutent des incertitudes techniques dont il faut toujours prévoir un moyen pour y remédier afin de ne pas se retrouver « au dépourvu ».

Pour finir, il faut préciser que la démarche entreprise dans cet écrit aurait pu être approfondie. Si ces pratiques de classe m'ont été très enrichissantes, une multiplication des séances informatiques aurait aussi pu être envisageable. A. Merle a effectué cette démarche complète en 2010[19](#page-44-1), mettant alors en exergue la progression des élèves dans la méthodologie de la cartographie. Néanmoins, il ne m'a pas été possible d'effectuer un telle démarche de suivi car la répétition de ce genre d'activité nécessite des moyens techniques (réservation des salles informatiques et gestion des emplois du temps des élèves) qu'il ne m'a pas été possible de mobiliser cette année.

<span id="page-44-0"></span><sup>18</sup> Jean-Luc Pinol., « Les systèmes d'information géographique et la pratique de l'histoire », *Revue d'histoire moderne et contemporaine*, 2011/5 n° 58-4bis, p. 111-126

<span id="page-44-1"></span><sup>19</sup> Anthony Merle, *« Faire utiliser Google Earth en classe de seconde pour l'apprentissage de la cartographie : enjeux épistémologiques et didactiques »*, IUFM de Grenoble, 2010

## **BIBLIOGRAPHIE**

#### *Ouvrages généraux :*

● Lévy J., Lussault M., *Dictionnaire de la géographie et de l'espace des sociétés*, Paris, Belin, 2003

● Lussault M., *L'Homme spatial*, Seuil, Paris, 363p, 2007

#### *Ouvrages spécialisés :*

● Heudiard S., *Le livre de Google en poche*, Paris , First interactive, 2012

● Marie V., Lucas N. (dir.), *La carte dans tous ses états : observer, innover, convaincre*, Paris , Éd. le Manuscrit, 2011

#### *Articles scientifiques :*

● Baffico P., « L'utilisation du tableau blanc interactif pour enseigner la géographie au lycée », *L'Information géographique*, 2009/3 Vol. 73, p. 65-83

● Genevois S. et Journeau-Sion C., « Utiliser les « globes virtuels » pour enseigner la géographie de la France », *L'Information géographique*, 2008/3 Vol. 72, p. 81-93

● Pinol J.-L., « Les systèmes d'information géographique et la pratique de l'histoire », *Revue d'histoire moderne et contemporaine*, 2011/5 n° 58-4bis, p. 111-126

#### *Articles en ligne :*

● Casti E., « Le tournant proxémique : de la représentation à la spatialité cartographique. », *EspacesTemps.net*, Traverses, 16.01.2012

• Merle A., « Une journée virtuelle sur un terrain virtuel avec une classe de seconde », *Carnets de géographe*, Rubrique Carnets de terrain, n°2, 2011

● Merle A., « Du globe virtuel à la production cartographique : utiliser Google Earth pour travailler les compétences liées à la cartographie en classe de seconde », *Lettre d'information géomatique n°11*, site Edutice, 2011

● Palsky G., *article « carte »*, Hypergeo.eu

*Mémoires professionnels :*

● Collongues E., *« La cartographie dans l'enseignement secondaire »*, ESPE de Toulouse, 2014

● Merle A., *« Faire utiliser Google Earth en classe de seconde pour l'apprentissage de la cartographie : enjeux épistémologiques et didactiques »*, IUFM de Grenoble, 2010

## *Thèses de doctorat :*

● Genevois S., *« Quand la géomatique rentre en classe. Usages cartographiques et nouvelle éducation géographique dans l'enseignement secondaire »*, Université de Saint-Etienne, 2008

● Valentin J., *« Usages géographiques du cyberespace : nouvelle appropriation de l'espace et l'essor d'une "néogéographie" »*, Université de Montpellier, 2010

## **ANNEXES**

Annexe I : « Exploration » de Jakarta en classe de seconde *(source des images : Google Earth)*

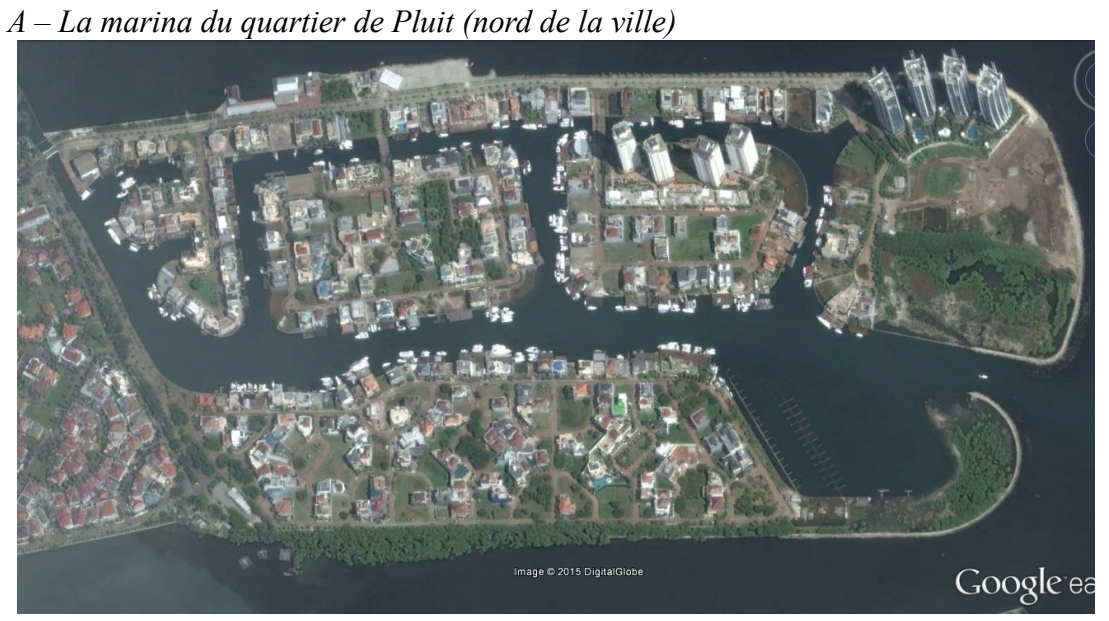

 *Image I-A-1 : Vue aérienne de la marina du quartier de Pluit (le nord est situé à droite)*

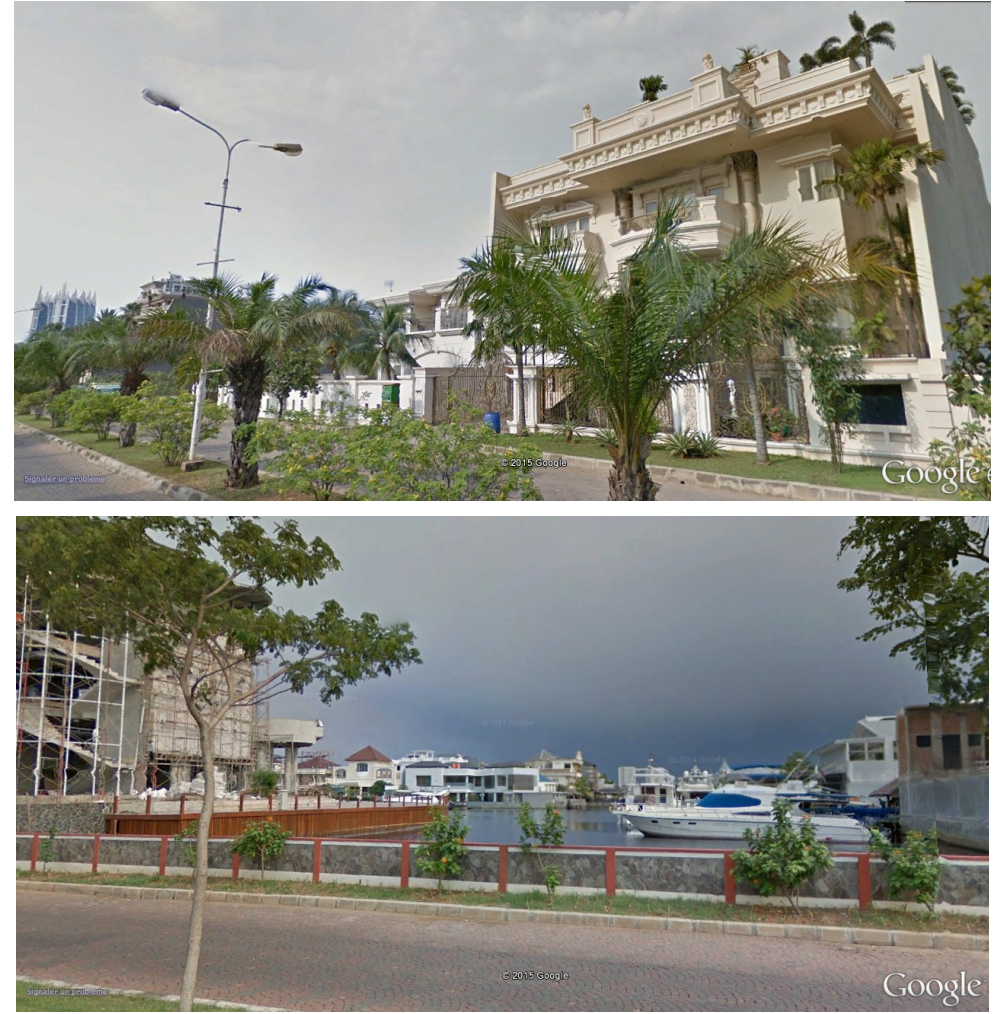

 *Images I-A-2 et I-A-3 : Vues « Google Street » de la marina de Pluit*

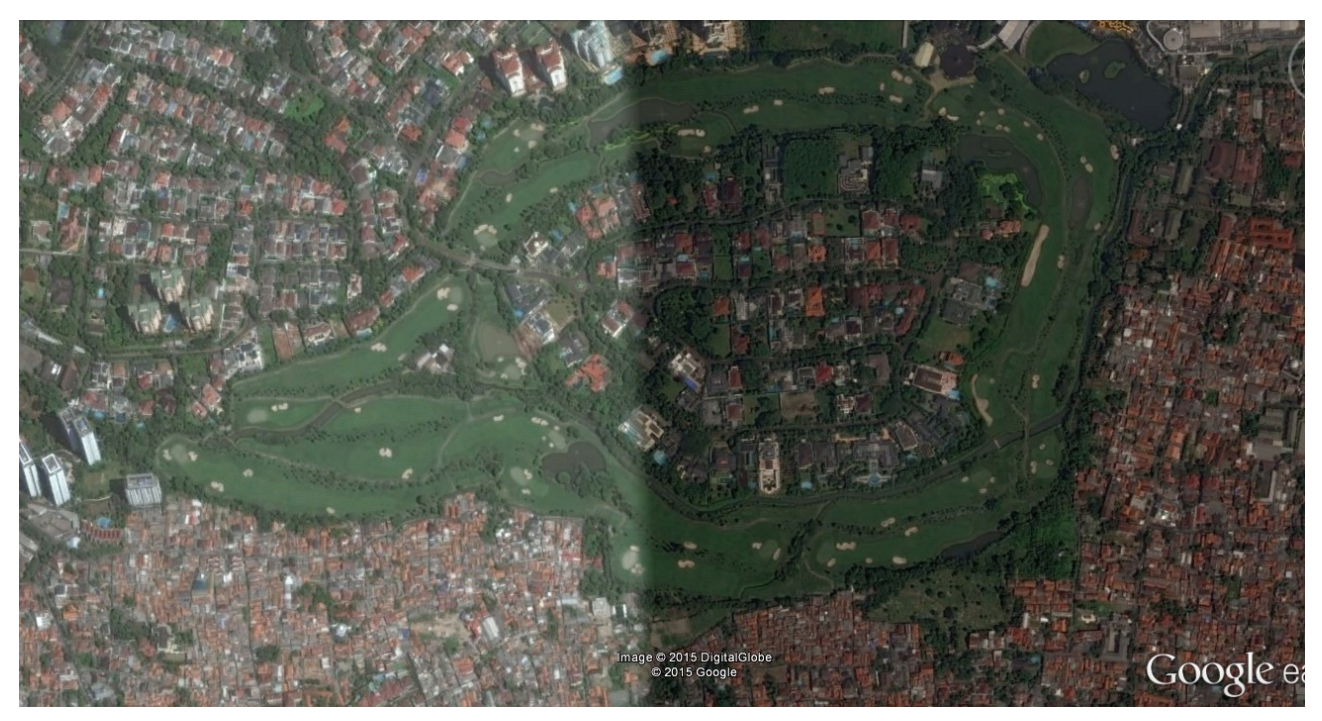

 *Image I-B-1 : Vue aérienne du « Pondok Indah Golf Course » et du quartier fermé en son centre (le nord est situé à droite)*

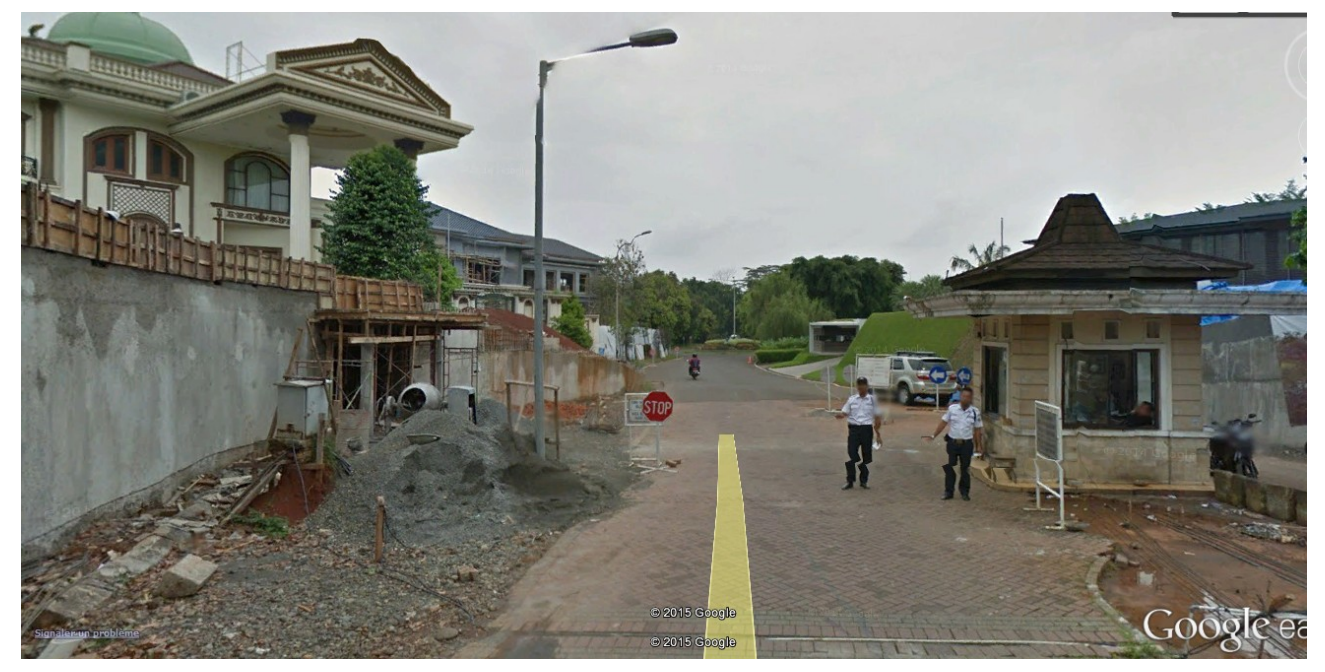

 *Image I-B-2 : Entrée du quartier fermé dans « Google Street »*

*C – Le quartier de Kebayoran Baru (sud-ouest de la ville)*

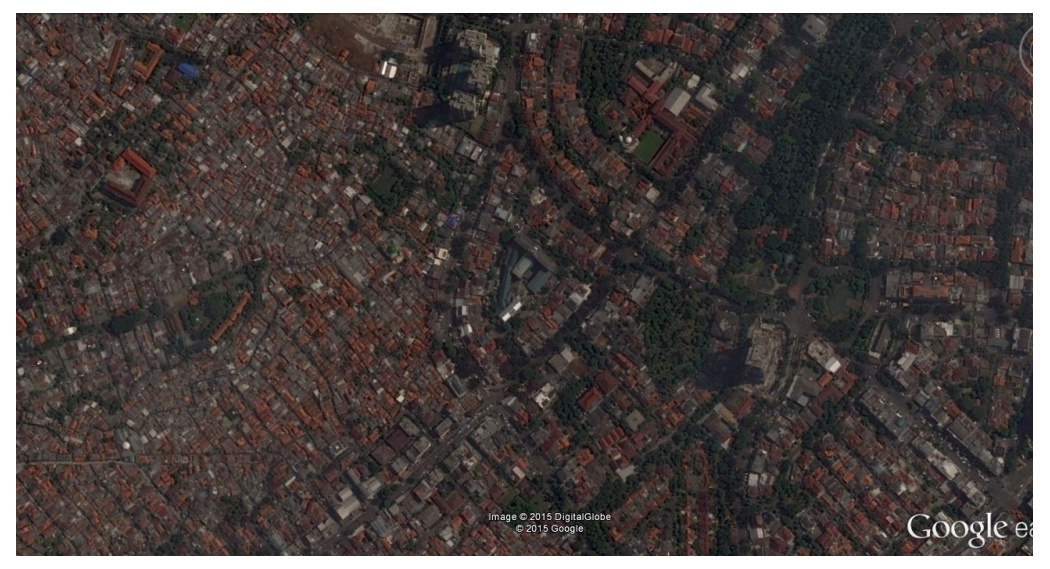

 *Image I-C-1 : Vue aérienne de la partie centrale de Kebayoran Baru*

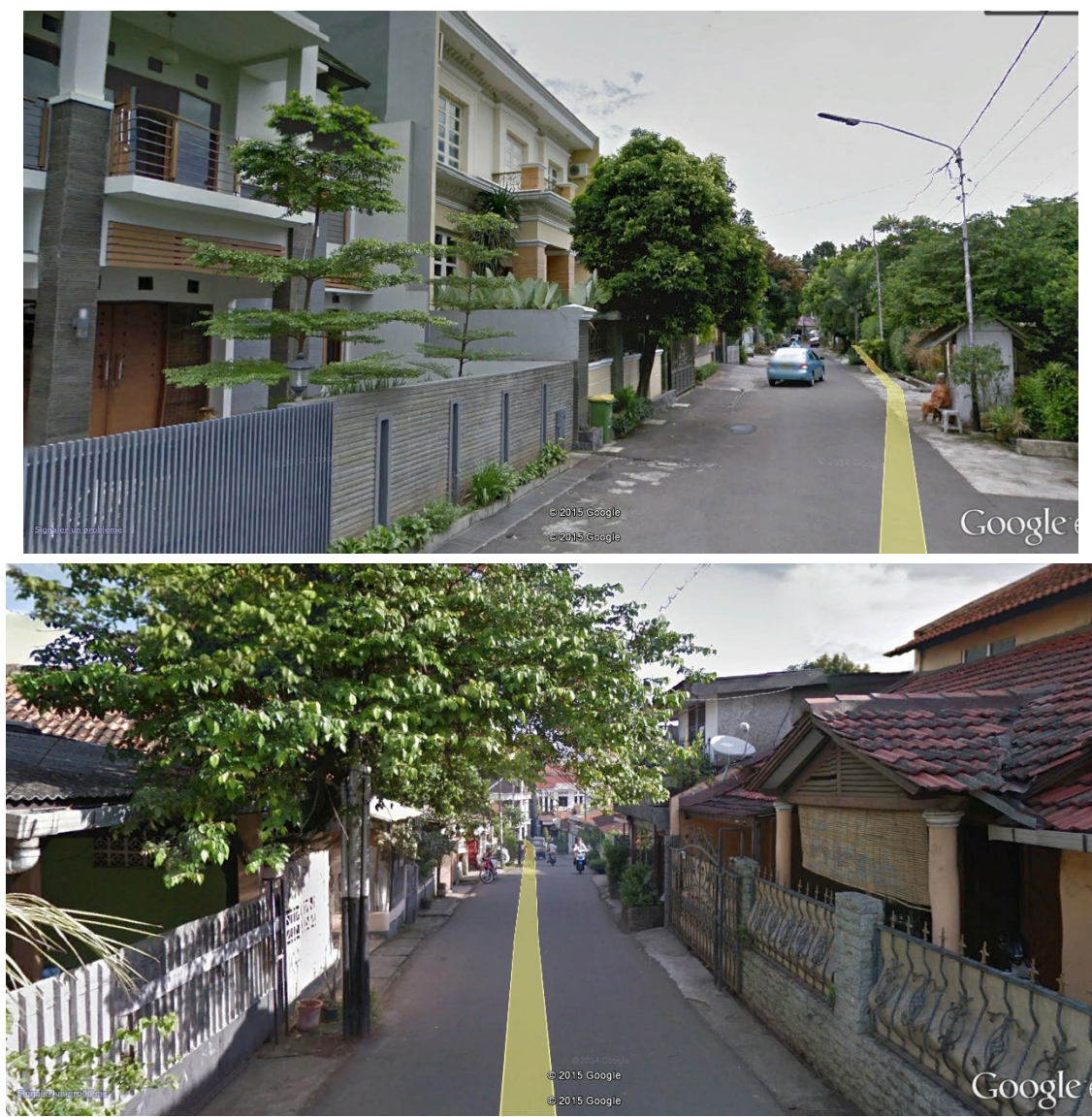

 *Images I-C-2 et I-C-3 : Différentes vues « Google Street » de Kebayoran Baru*

*D – Le bidonville de Luar Batang (nord de la ville)*

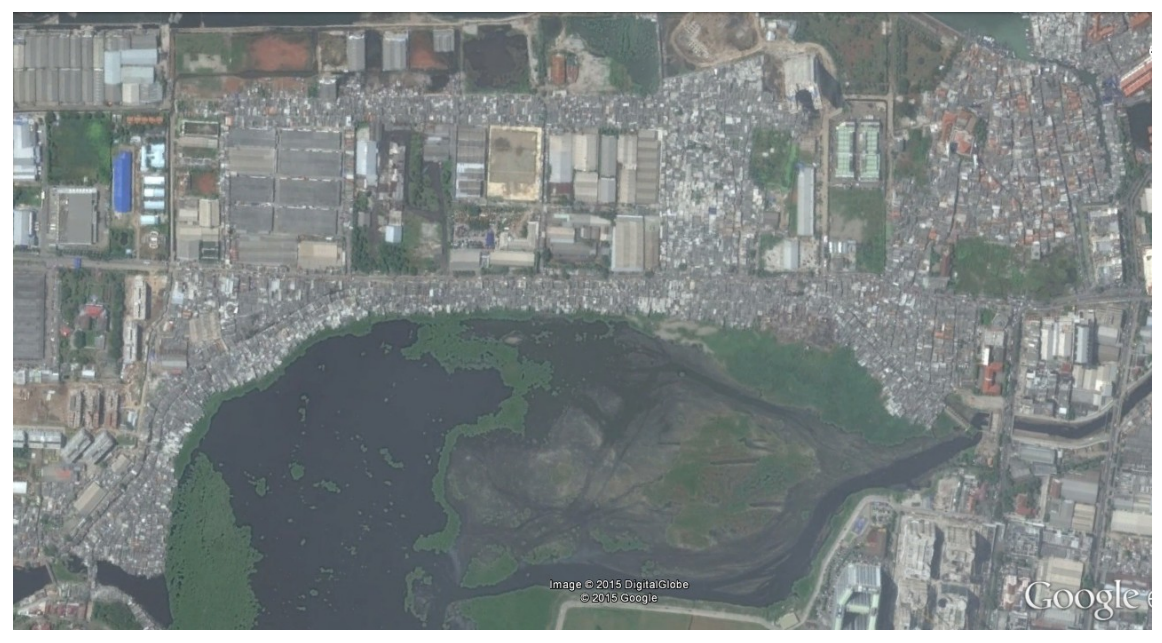

 *Image I-D-1 : Vue aérienne du bidonville de Luar Batang (le nord est situé à gauche)*

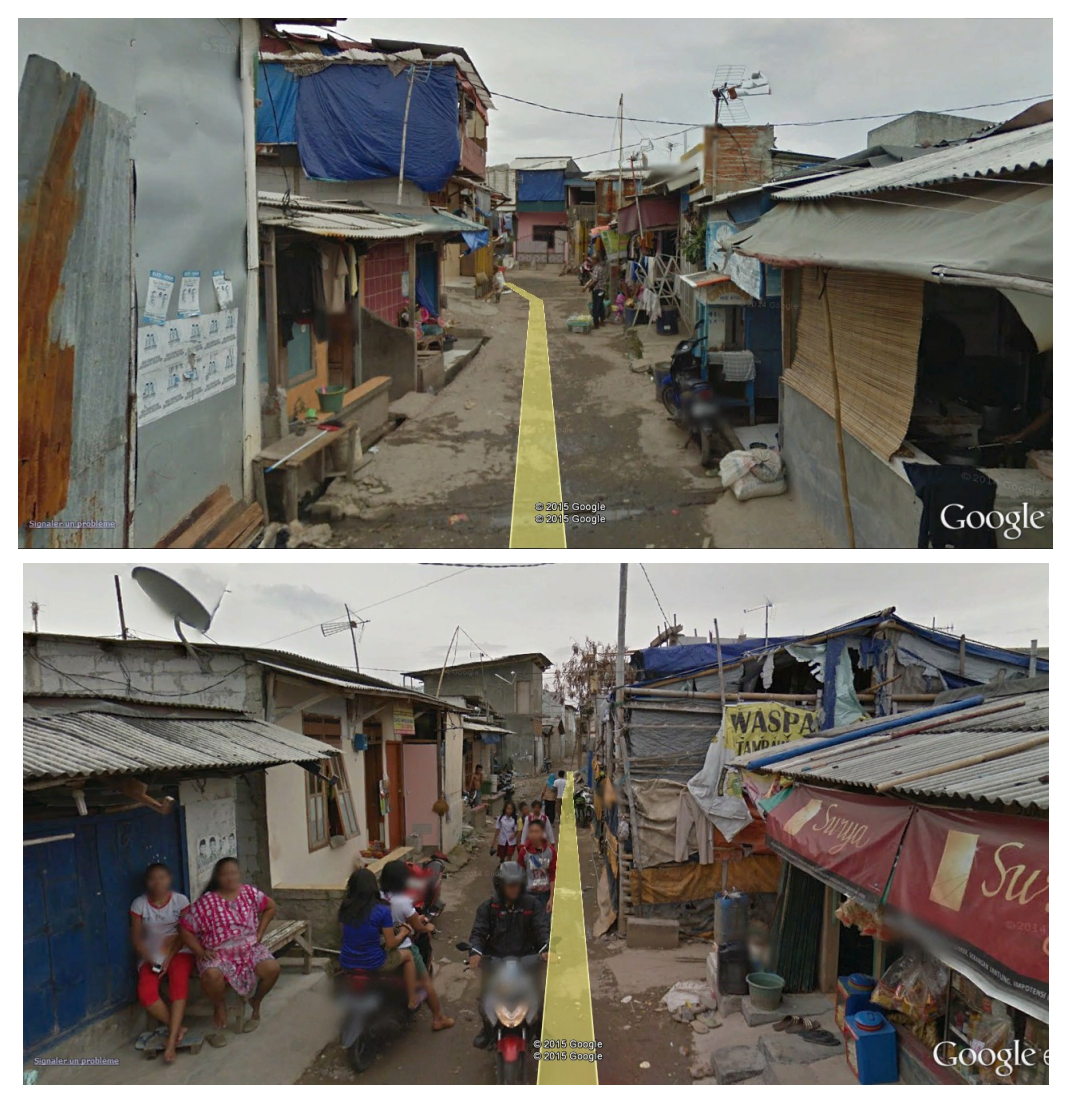

 *Images I-D-2 et I-D-3 : Différentes vues « Google Street » de Luar Batang*

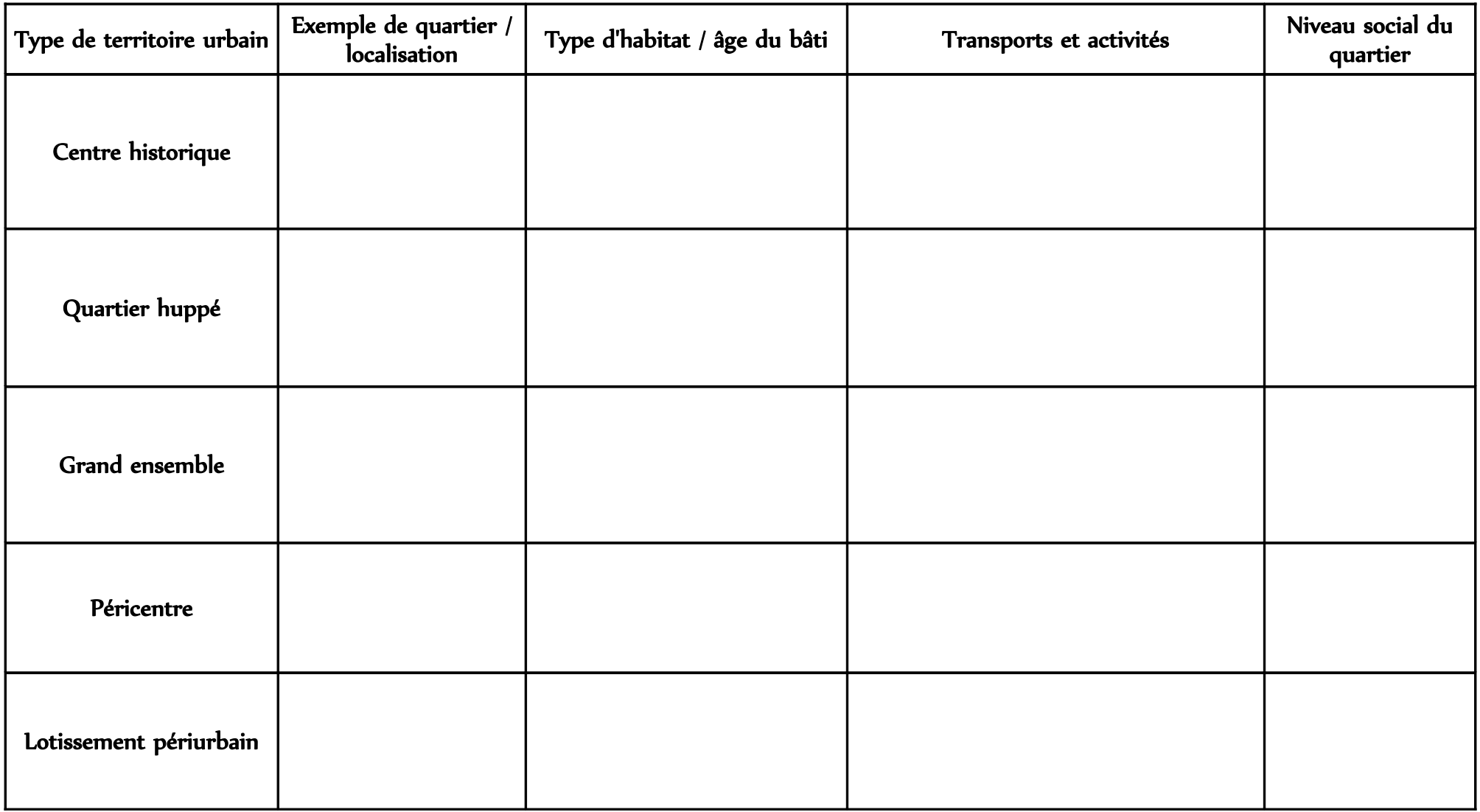

#### Les contrastes urbains dans les villes du « Sud » : l'exemple de Rio de Janeiro (Brésil)

 Consignes et objectif de l'activité : Répondez aux questions en suivant les étapes numérotées. Pour chaque étape, rédigez un petit paragraphe reprenant les questions énumérées avec des tirets. Pour répondre aux questions (étapes 3 à 10), utilisez une copie simple.

L'objectif de l'activité est de montrer les contrastes urbains qu'il existe à Rio de Janeiro. Pour cela, vous allez « explorer » différents quartiers (à l'aide du globe virtuel « Google Earth ») qui vous seront indiqués par différents repères.

[Étape 1 :] Afin de « prendre en main » le logiciel Google Earth, ouvrez le puis zoomez sur un lieu remarquable de votre choix (bâtiment célèbre, votre maison, lieu insolite...). Attendez le passage du professeur pour passer à l'étape 2.

[Étape 2 :] Connectez-vous à l'E.N.T. du lycée et téléchargez le fichier « Contrastes urbains 207.kmz » sur l'ordinateur (sur la page du cours d'aujourd'hui du cahier de texte). Ouvrez le à l'aide de Google Earth en double-cliquant dessus. Six repères différents apparaissent, correspondant aux six lieux que vous allez étudier.

Étape 3 : Dans une brève introduction de quelques lignes, présentez la situation de la ville dans laquelle se trouve ce quartier (situation par rapport au pays, nombre d'habitants...).

Étape 4 : REPERE 1 : Faire une description de quelques lignes des composantes de ce quartier à partir de la vue aérienne et de la « Street View » :

-Quelle est la forme du bâti ?

-S'agit-il d'un quartier riche ou d'un quartier pauvre ?

-Pourquoi ? (Justifiez à l'aide d'éléments que vous observez)

Étape 5 : REPERE 2 : Pour obtenir des informations sur ce lieu, cliquez sur la punaise jaune du repère. -De quel type de lieu s'agit-il ?

-Ce lieu est-il fréquenté par des personnes aisées ou des personnes plus modestes ?

-Décrivez le cadre en quelques phrases à l'aide du site internet présent dans la description du repère

Étape 6 : REPERE 3 : En utilisant la vue aérienne de Google Earth, indiquez :

-A quel type d'activité correspond le repère 3 ?

-Ce lieu est-il fréquenté par des personnes aisées ou des personnes plus modestes ? -Pourauoi?

Étape 7 : REPERE 4 : En utilisant la vue aérienne de Google Earth et la photographie située dans la description du repère (accessible en cliquant dessus), indiquez :

-A quel type d'activité correspond le repère 4 ? -Ce lieu est-il fréquenté par des personnes aisées ou des personnes plus modestes ? -Pourquoi ?

Étape 8 : REPERE 5 : En utilisant la vue aérienne de Google Earth et la photographie située dans la description du repère (accessible en cliquant dessus), indiquez :

-Quelle est la forme du bâti ? -S'agit-il d'un quartier riche ou d'un quartier pauvre ? -Pourquoi ? (Justifiez à l'aide d'éléments que vous observez)

Étape 9 : REPERE 6 : Faire une description de quelques lignes des composantes de ce quartier à partir de la vue aérienne et de la « Street View » :

-Quelle est la forme du bâti ?

-S'agit-il d'un quartier riche ou d'un quartier pauvre ?

-Pourquoi ? (Justifiez à l'aide d'éléments que vous observez)

Étape 10 : Synthèse sous forme de croquis : Complétez le croquis ci-dessous et sa légende en repérant la localisation des différents lieux observés. Vous pouvez pour cela vous aider de la rubrique « Passer au croquis d'interprétation » de la barre latérale de Google Earth.

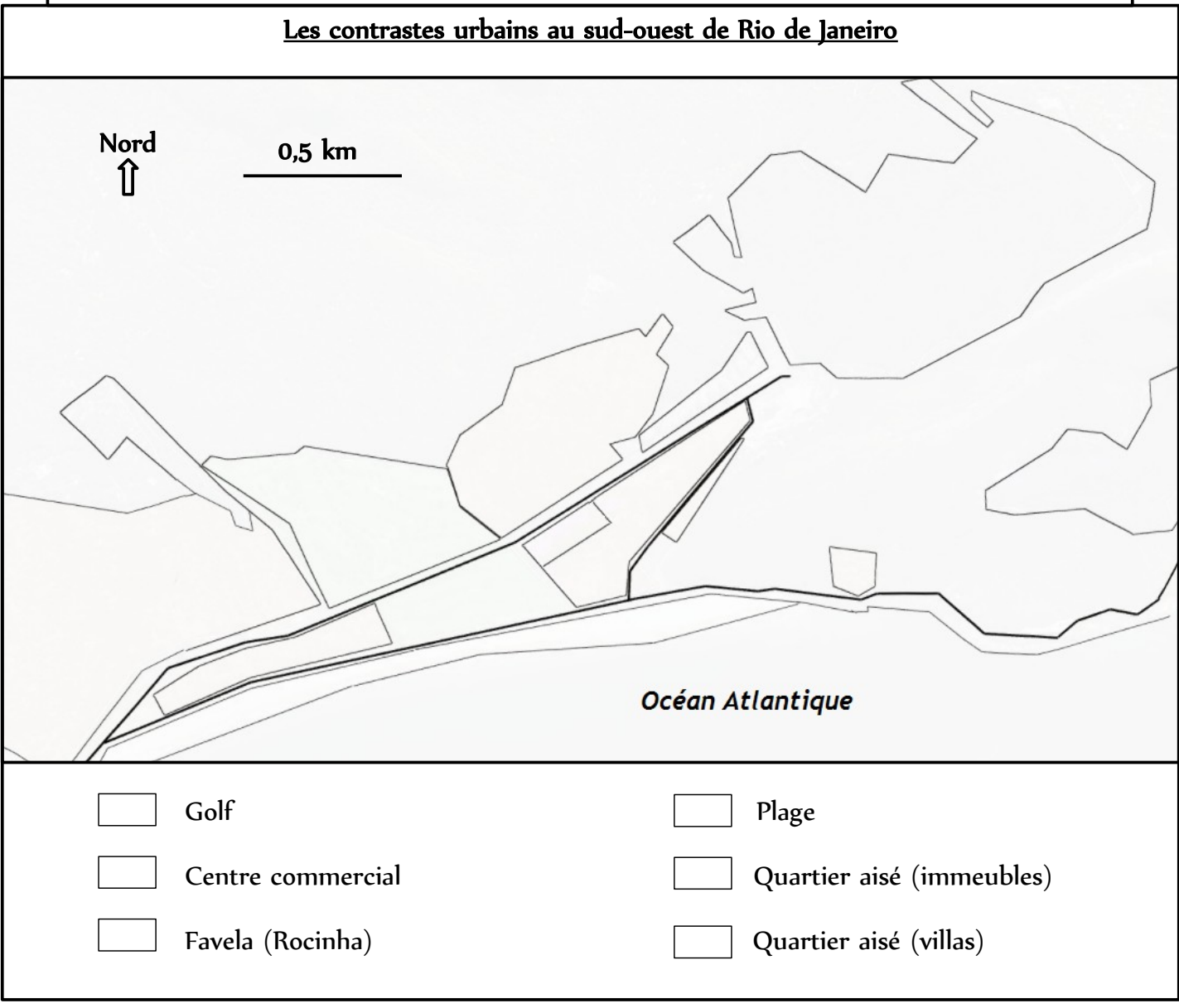

## Questionnaire rapide sur l'utilisation de Google Earth en géographie en classe de seconde

Utilisez-vous Google Earth (ou Google Maps) chez vous ? □ Jamais □ Rarement □ Souvent Si oui, pour quelle(s) utilisation(s) ?

Aviez-vous déjà utilisé Google Earth en géographie au collège ? ☐ Jamais ☐ Rarement ☐ Souvent Si oui, lors de quel chapitre ?

Avez-vous trouvé la séance de ce matin plus intéressante que d'habitude ? Si oui pourquoi ?

Pensez-vous que l'utilisation de Google Earth (ou de Google Maps) en géographie pourrait permettre de mieux comprendre les cours de géographie ? Pourquoi selon vous ?